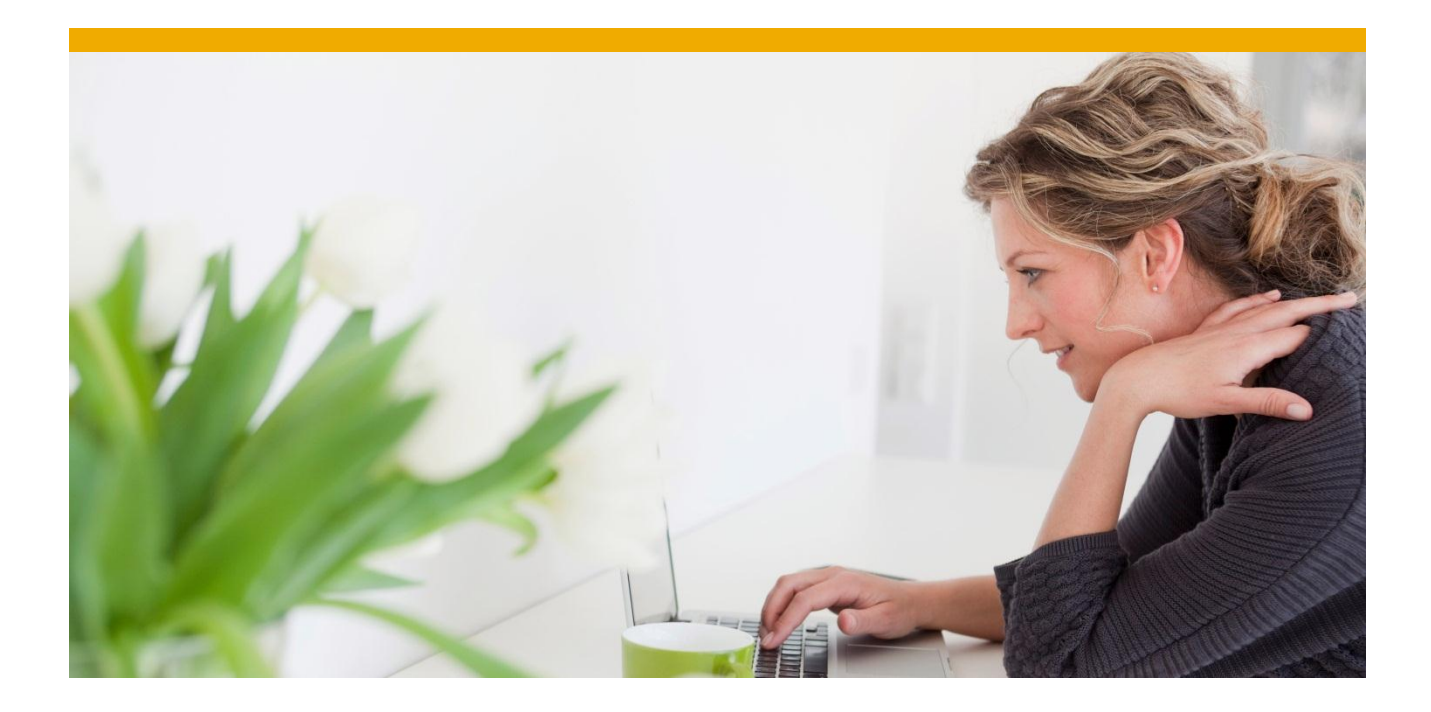

# **Oracle Database Monitors and Tools**

White Paper: Oracle Database Administration

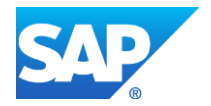

# **TABLE OF CONTENTS**

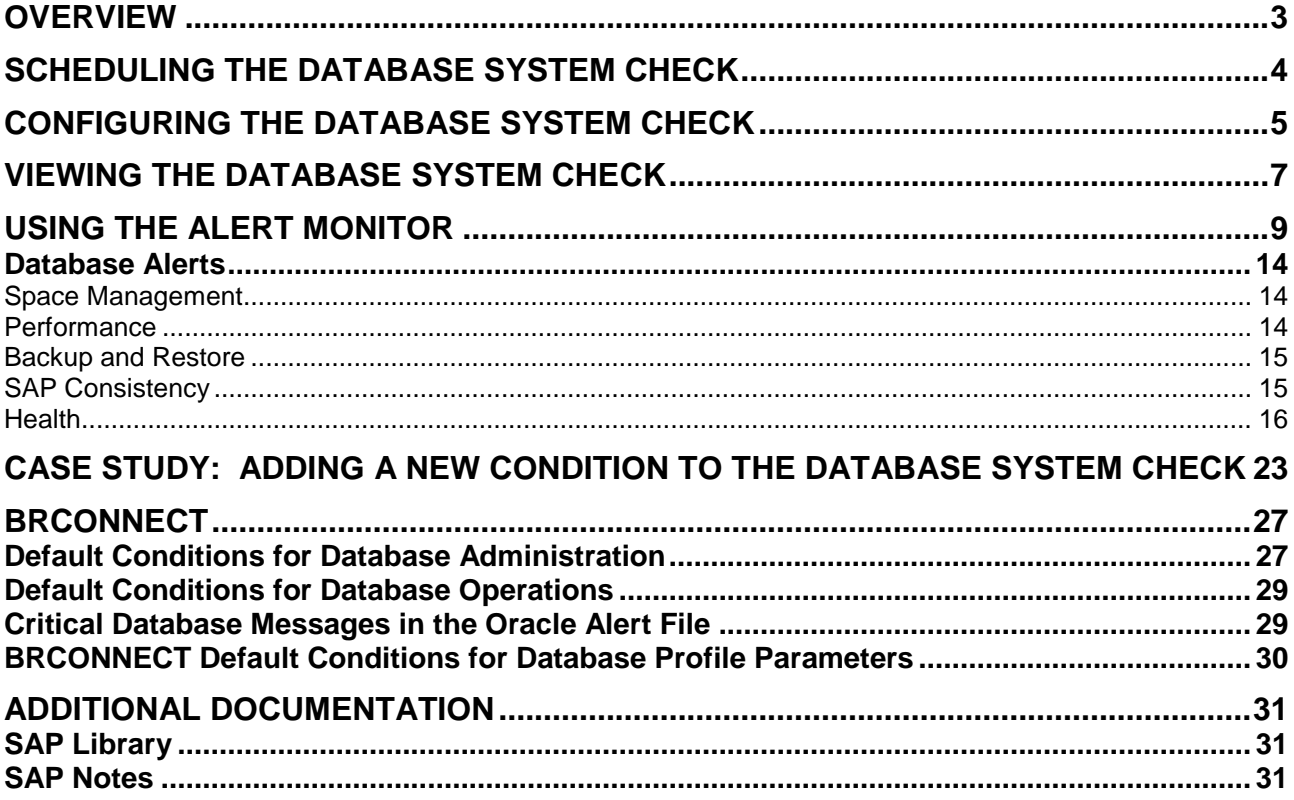

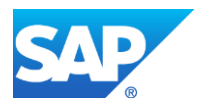

# <span id="page-2-0"></span>**OVERVIEW**

To help you quickly recognize and analyze Oracle database problems, SAP provides comprehensive and fully integrated database system checking. By running regular checks and looking at the results, you can rapidly identify potential problems and take the required action before the database crashes.

The following graphic shows how the SAP system supports you in monitoring your Oracle database system:

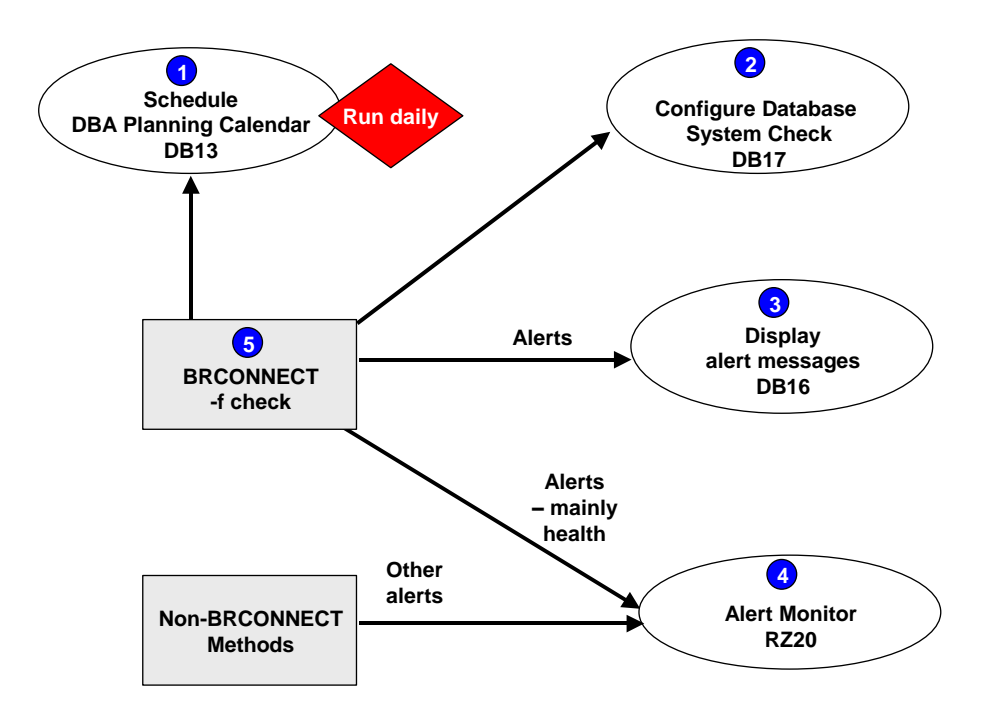

In this paper we discuss the main functions in the figure above:

- 1. You schedule the database system check to run daily using the Database Planning Calendar [page [4\],](#page-3-0) transactions DBCOCKPIT and DB13, in the Computing Center Management System (CCMS).
- 2. If required, you can configure the database system check [page [5\]](#page-4-0) using transactions DBCOCKPIT and DB17.
- 3. When BRCONNECT has run, you can view the results [page [7\]](#page-6-0) using transactions DBACOCKPIT and DB16.
- 4. You can also view the results of the BRCONNECT and other checks using the database alert monitor [page [9\]](#page-8-0) in transaction RZ20. Transactions DBACOCKPIT and DB13 deliver the results immediately to the alert monitor.
- 5. BRCONNECT [page [27\]](#page-26-0) is the program that performs a series of database system checks, including those for database administration, database operations, critical database messages in the Oracle alert file, and incorrectly set database parameters. It is fully integrated with the alert monitor.

Using a case study [page [23\]](#page-22-0), we show you how to add a new condition to the database system check and view this in the alert monitor.

If you want to find more detailed information, look at the additional documentation [page [31\]](#page-30-0) provided by SAP.

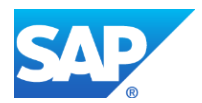

 $\uparrow$ 

# <span id="page-3-0"></span>**SCHEDULING THE DATABASE SYSTEM CHECK**

You can schedule the Oracle database system check in the Database planning Calendar in transaction DBACOCKPITof the Computing Center Management System (CCMS).

> We strongly recommend you to schedule the check **daily**. Otherwise, you might miss important warnings and errors, possibly resulting in expensive system downtime.

The best way to do this is by selecting an action pattern, as shown in the following graphic:

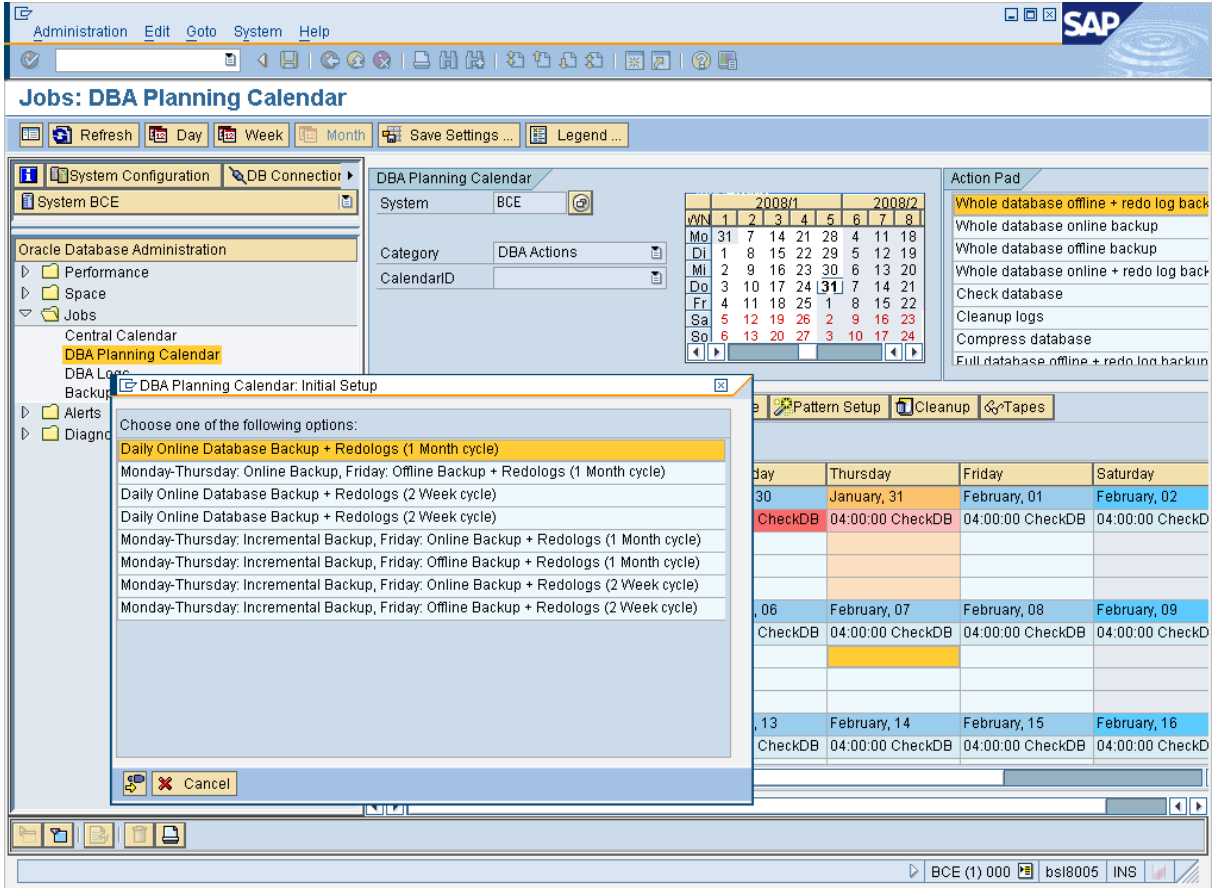

Every action pattern includes a **daily** database system check. If required, you can run a database system check **immediately** using the DBA Planning Calendar.

You can also run the database system check from the command line of your operating system using **brconnect –u / -c –f check**.

# $| \, \bullet \, |$

For more information on scheduling the database system check, see *DBA Planning Calendar (Oracle)* in the documentation *CCMS Oracle* [page [31\]](#page-30-0)*.*

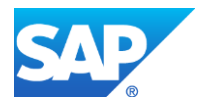

# <span id="page-4-0"></span>**CONFIGURING THE DATABASE SYSTEM CHECK**

You can configure the Oracle database system check in the Computing Center Management System (CCMS) to:

- Add new conditions of type ORA or PROF
- Exclude individual conditions from the check
- Specify threshold values for the conditions
- Create object-specific conditions to exclude them from the check
- Create object-specific conditions to set individual threshold values
- Specify corresponding corrective actions
- Maintain the condition description

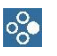

For an example of how to add a new condition of type ORA, see the case study [page [23\]](#page-22-0).

The configuration data is stored in the DBCHECKORA table. Changed or new conditions take effect the next time that BRCONNECT runs. You can view the results in transaction DBACOCKPIT or DB16 [page [7\]](#page-6-0) or the alert monitor [page [9\]](#page-8-0).

To change the configuration, you use transaction DBACOCKPIT or DB17, as shown in the following graphic:

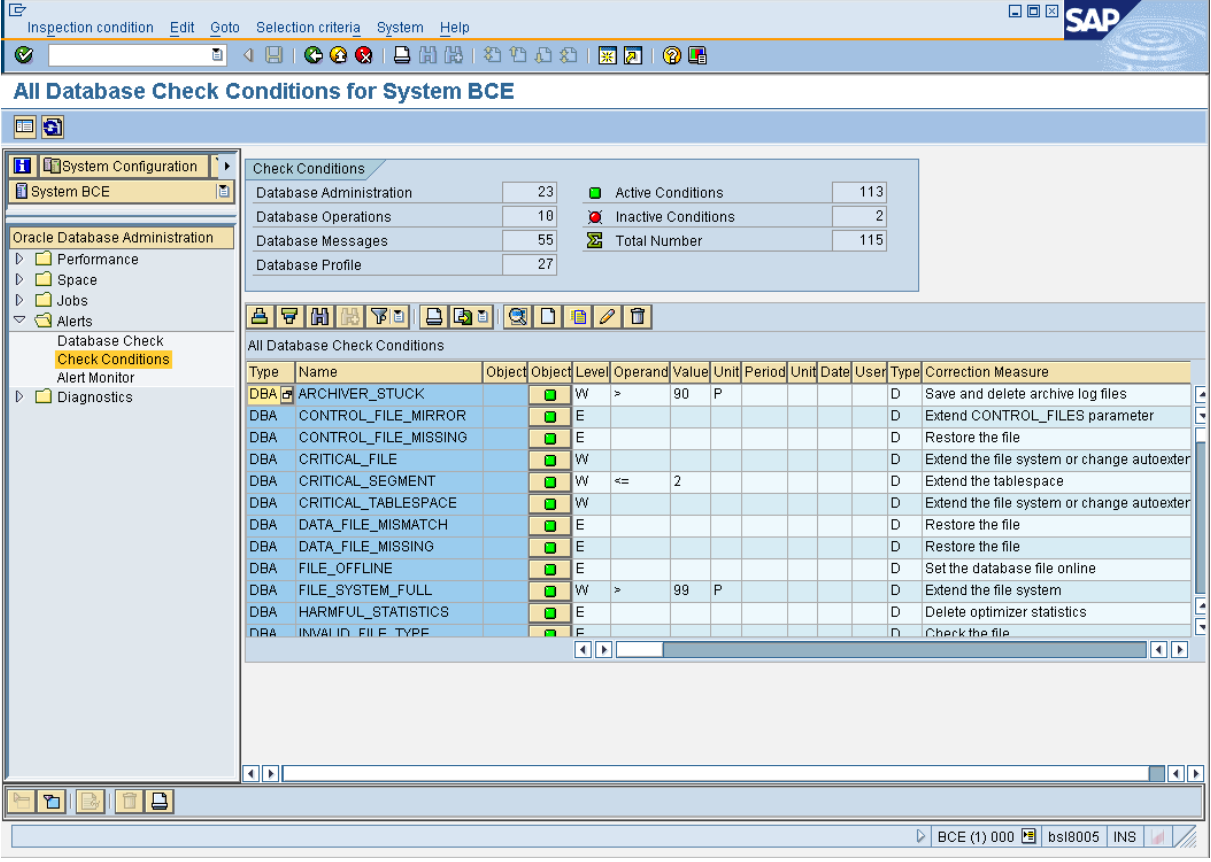

### $\circ_{\circ}^{\circ}$

For example, if you want to change the *TABLESPACE FULL* parameter above, you can do so as follows:

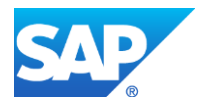

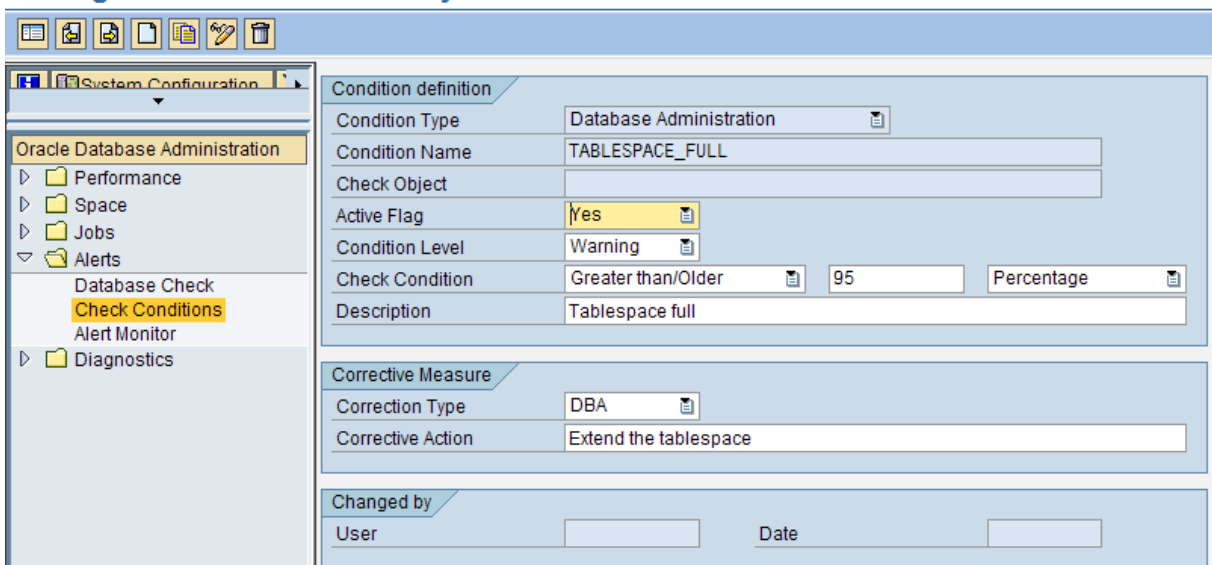

#### **Change Check Condition for System BCE**

In the above example, we have changed the threshold at which an alert is raised for a tablespace to 95%.

You might also decide to change the *Condition Level* from *Error* to *Warning*, deactivate the check by setting the *Active Flag* to *No,* or change the text of the *Description*.

In the following example, we have changed the threshold for a single tablespace, the SYSTEM tablespace, from 95% to 80%, by specifying SYSTEM in the Check Object field. To do this, you first need to copy the condition and then specify *Check Object* for the new condition.

#### **Create Check Condition for Object in System BCE**

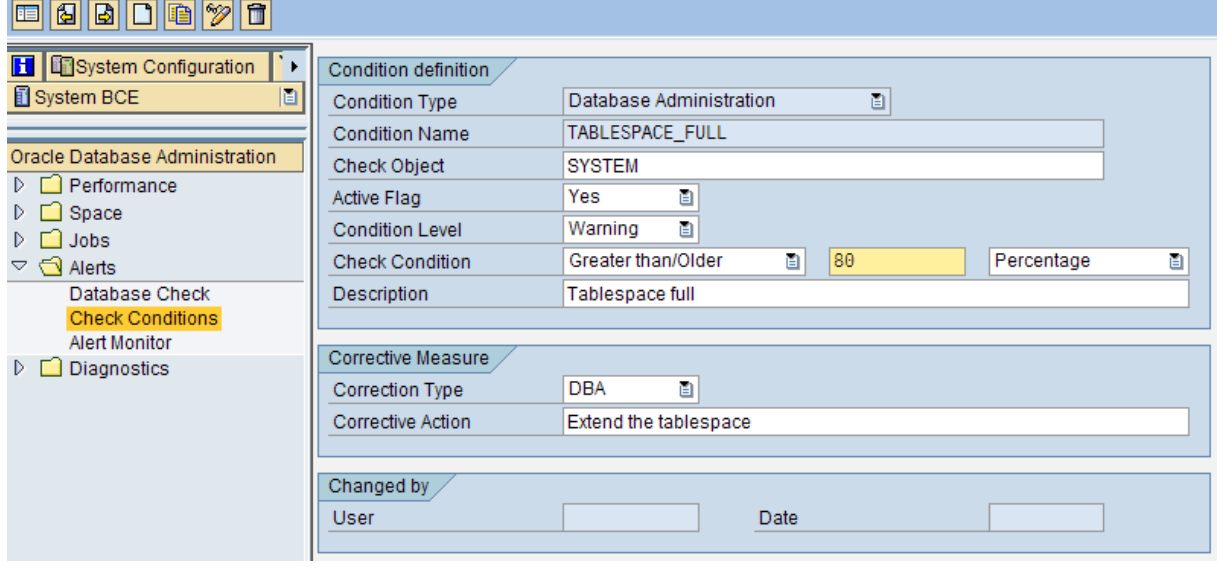

### $| \bullet |$

For more information on configuring the database system check, including changing or creating check conditions, see the following path in the documentation *CCMS: Oracle* [page [31\]](#page-30-0):

*Database System Check Configuring Database System Check (Oracle)*

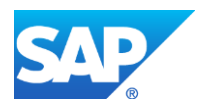

# <span id="page-6-0"></span>**VIEWING THE DATABASE SYSTEM CHECK**

To check the results of a database check you use transaction DBACOCKPIT or DB16:

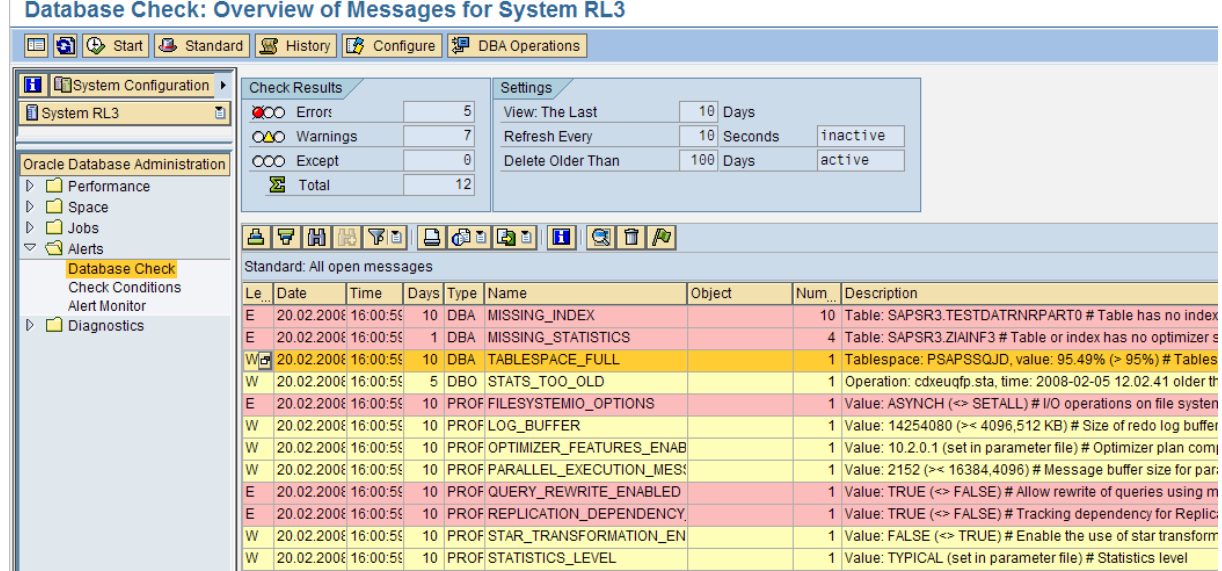

At the top of the screen, the system displays:

- *Check Results:* the number of checks that have finished with an alert. An alert is an error, a warning, or an exception (that is, a deviation from the SAP standard value).
- *Settings:* the period of results displayed, the refresh interval, and the deletion period

You can configure the display to set the:

- Number of days for which alerts are displayed
- Refresh interval after which the display is updated
- Deletion period after which old alerts are deleted

You can also drill down to look at the details of an individual check or *Message*.

#### $o_{\mathcal{O}}^{\mathcal{O}}$

For example, to look in detail at the line *TABLESPACE\_FULL* above:

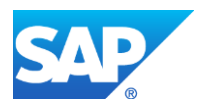

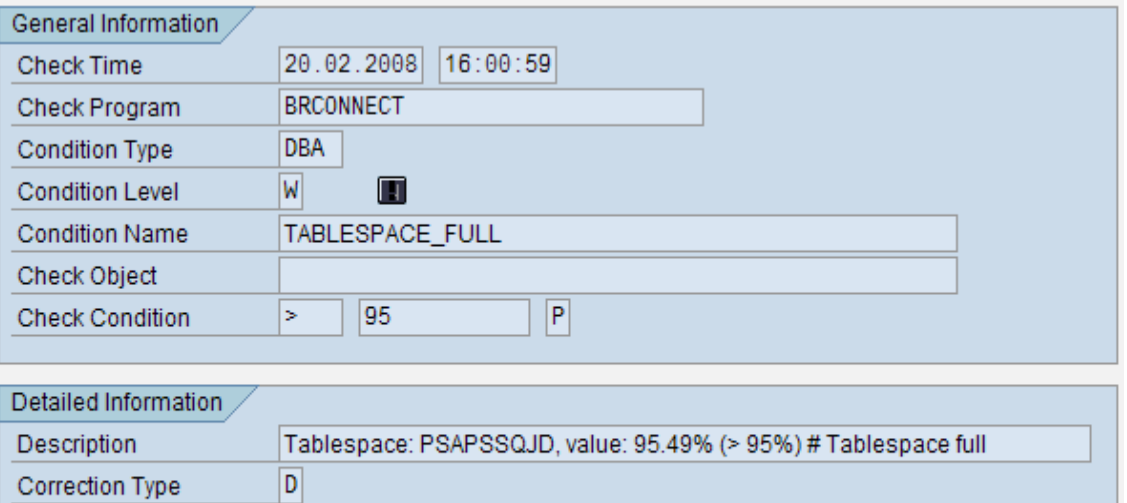

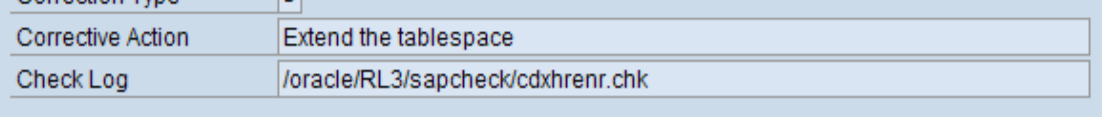

You can choose *Check log* to view the log produced by this check. An example of the log is shown in the case study [page [23\]](#page-22-0).

### $\bullet$

For more information on viewing the database system check, see the following path in the documentation *CCMS: Oracle* [page [31\]](#page-30-0):

*Database System Check Displaying Alert Messages from Database System Check*

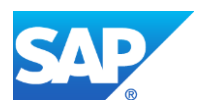

# <span id="page-8-0"></span>**USING THE ALERT MONITOR**

You use the alert monitor in the Computing Center Management System (CCMS) to check the following Oracle database functions:

- Space management tablespaces and segments
- Performance optimizer statistics, buffers, logs, and checkpoints
- Backup or restore database and redo log backup
- Consistency between database objects in the ABAP and Oracle dictionaries
- Health database system checks from BRCONNECT

By configuring data collection tools, or methods, to run periodically, alerts are automatically updated and fed to the monitoring architecture. The main tool feeding alerts is BRCONNECT [page [27\]](#page-26-0), especially for *Health* alerts. Analysis tools provide additional information about the alert conditions, and you can configure autoreact tools to automatically respond when an alert occurs.

The alerts are hierarchically arranged and grouped. This is what you see when you open the alert database monitor tree in transaction RZ20:

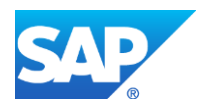

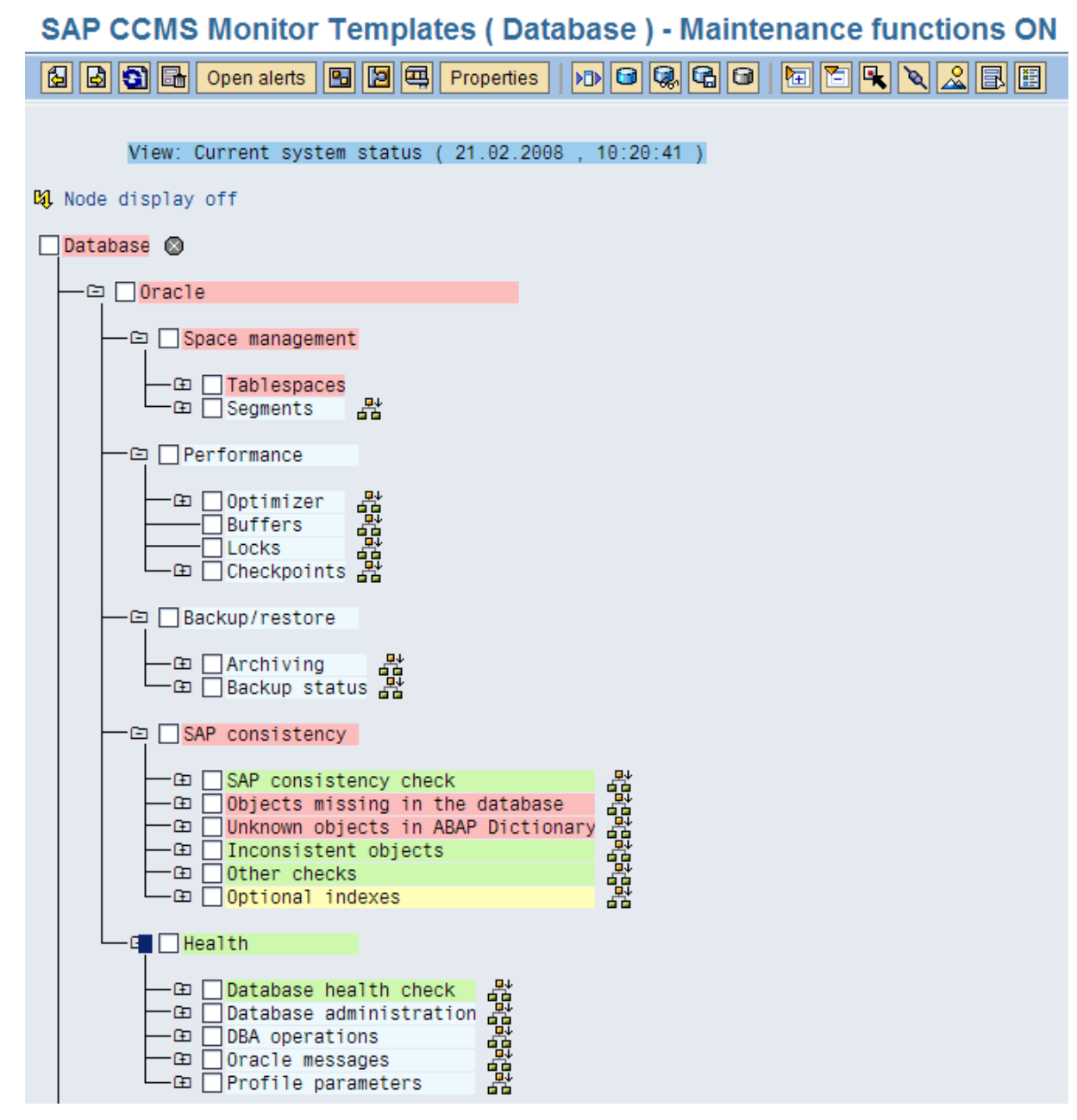

If you choose *Space Management*  $\rightarrow$  Tablespaces and open some of the nodes, you see the following:

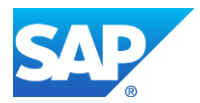

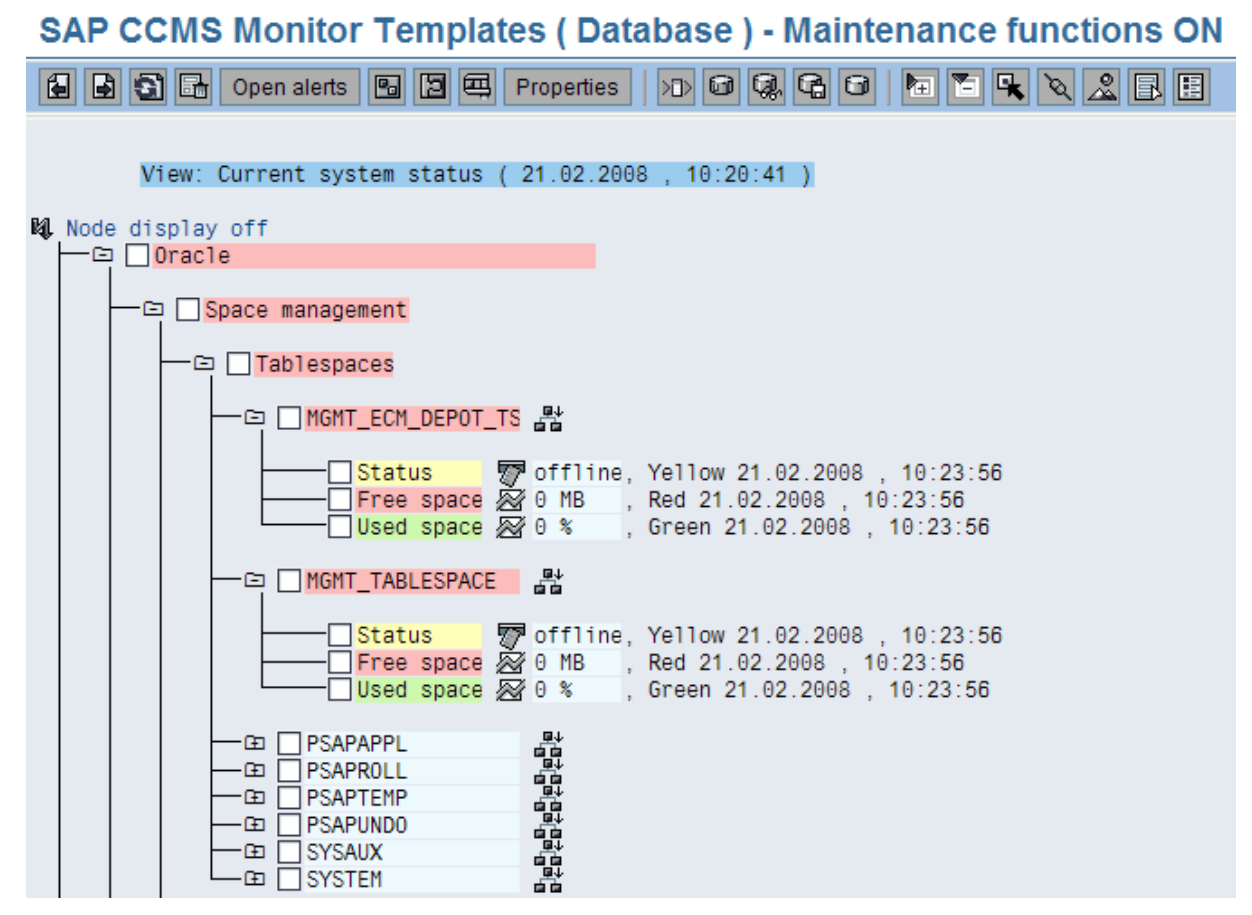

This level displays individual database checks, some derived from BRCONNECT, some not. Color-coding and the message text indicate whether there is an alert. If an alert has occurred, the message text gives more information.

You can look at the details of an alert, such as *Space management*  $\rightarrow$  *Segments*  $\rightarrow$  *Most allocated extents in any segment*:

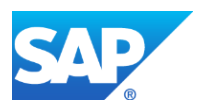

#### **Monitoring Attributes - Detail Data**

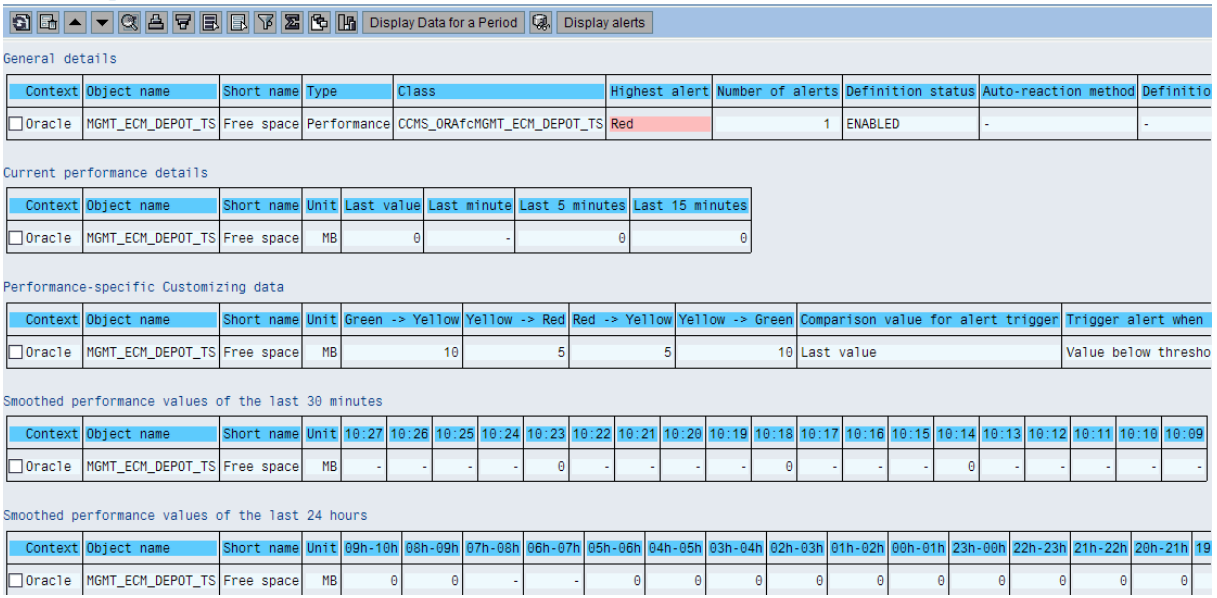

You can also look at the properties and methods of a node, which determine how the alert is displayed, as follows:

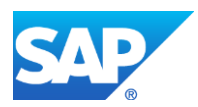

# **Monitoring: Properties and Methods**

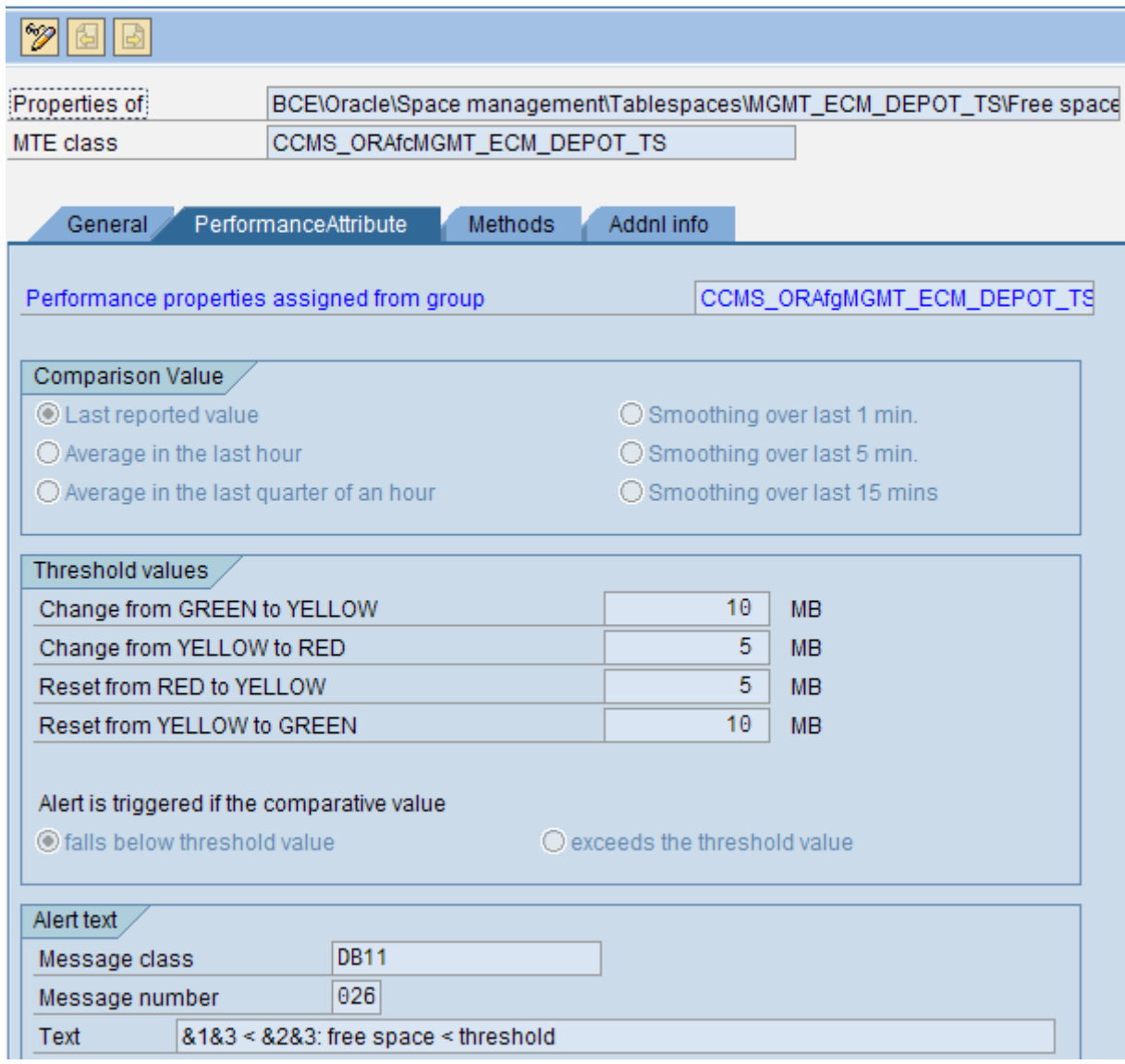

You can alter data collection methods and other attributes such as the threshold values in the monitor.

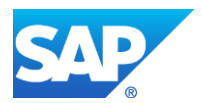

### <span id="page-13-0"></span>**Database Alerts**

This section lists the individual database alerts in the alert monitor by branch of the monitoring tree. The tables below include all possible alerts. You can tailor the tree to suit your own requirements by adding, changing, or deleting alerts.

#### <span id="page-13-1"></span>*Space Management*

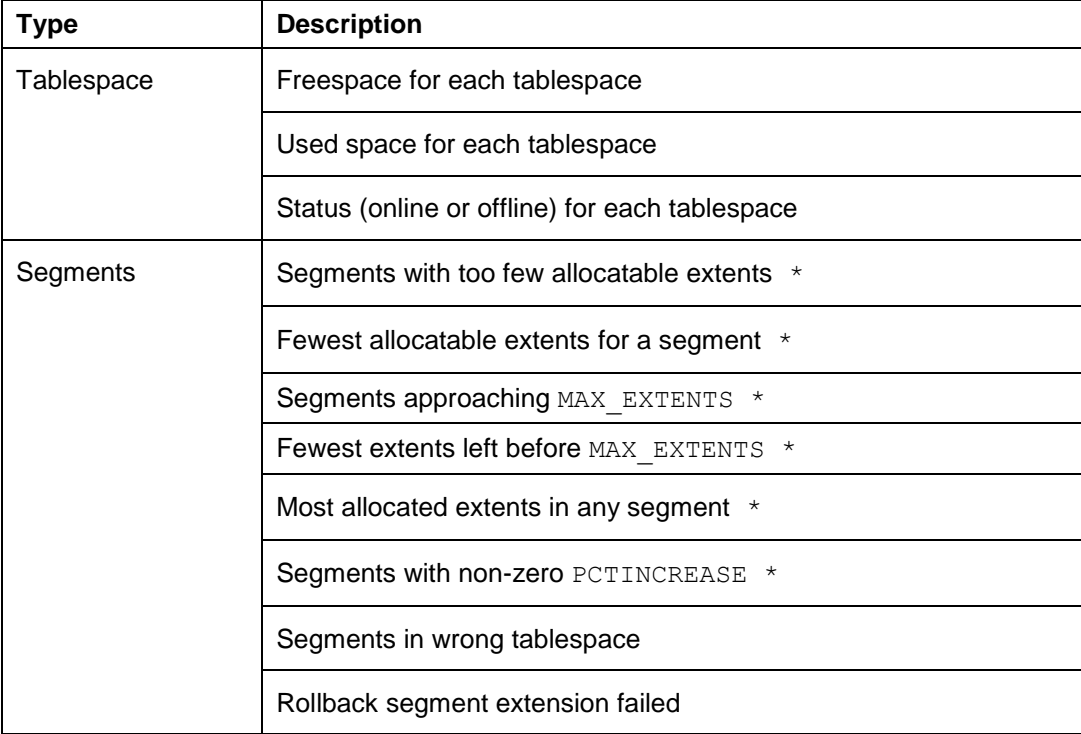

\* These alerts are only relevant for locally managed tablespaces.

#### <span id="page-13-2"></span>*Performance*

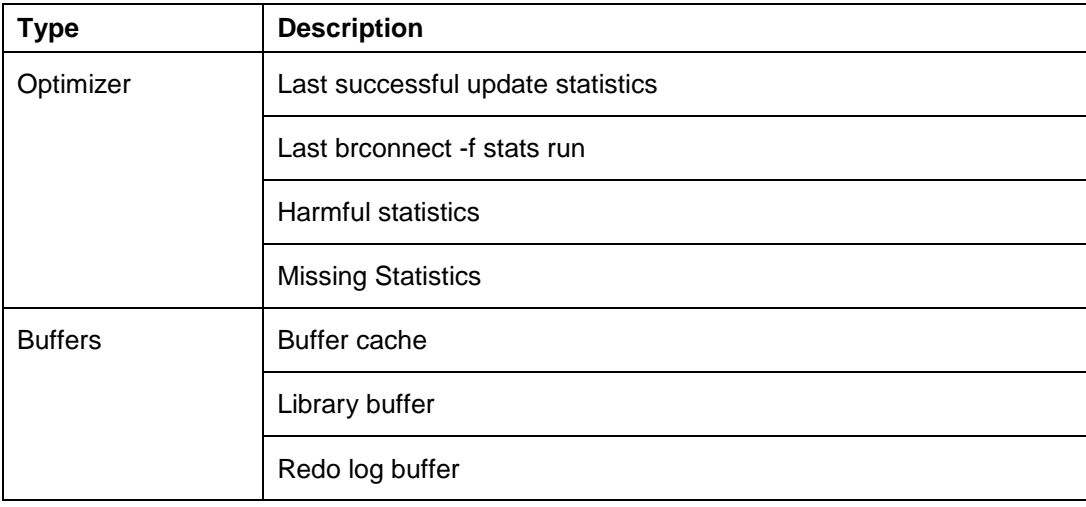

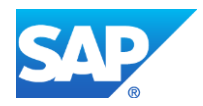

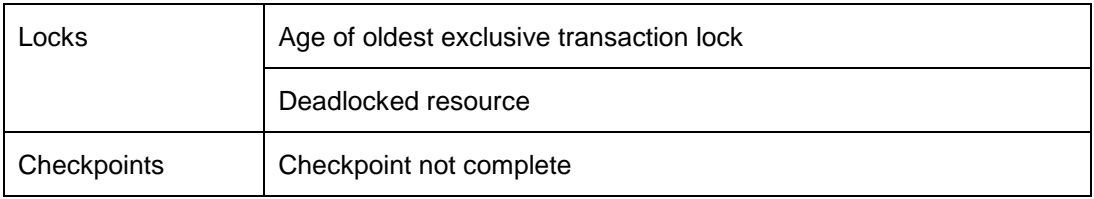

#### <span id="page-14-0"></span>*Backup and Restore*

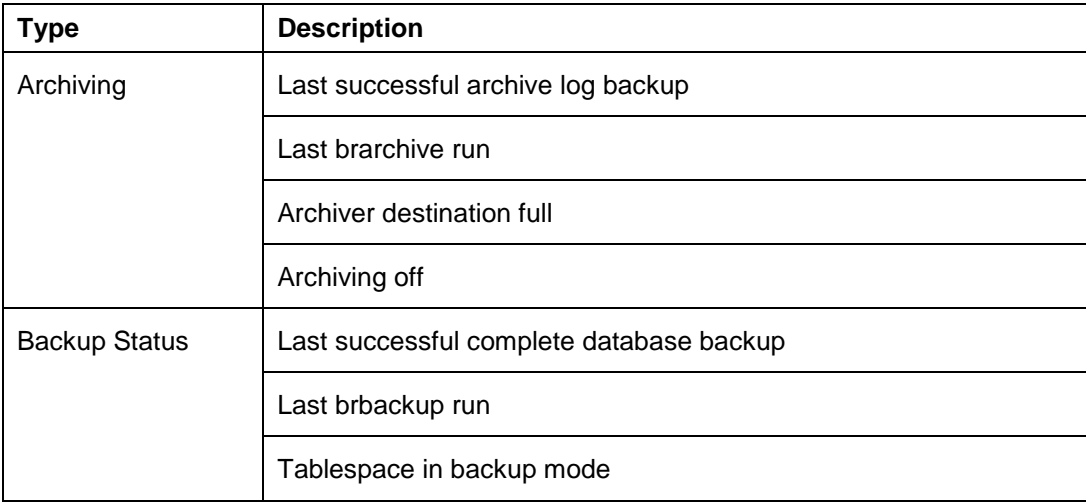

### <span id="page-14-1"></span>*SAP Consistency*

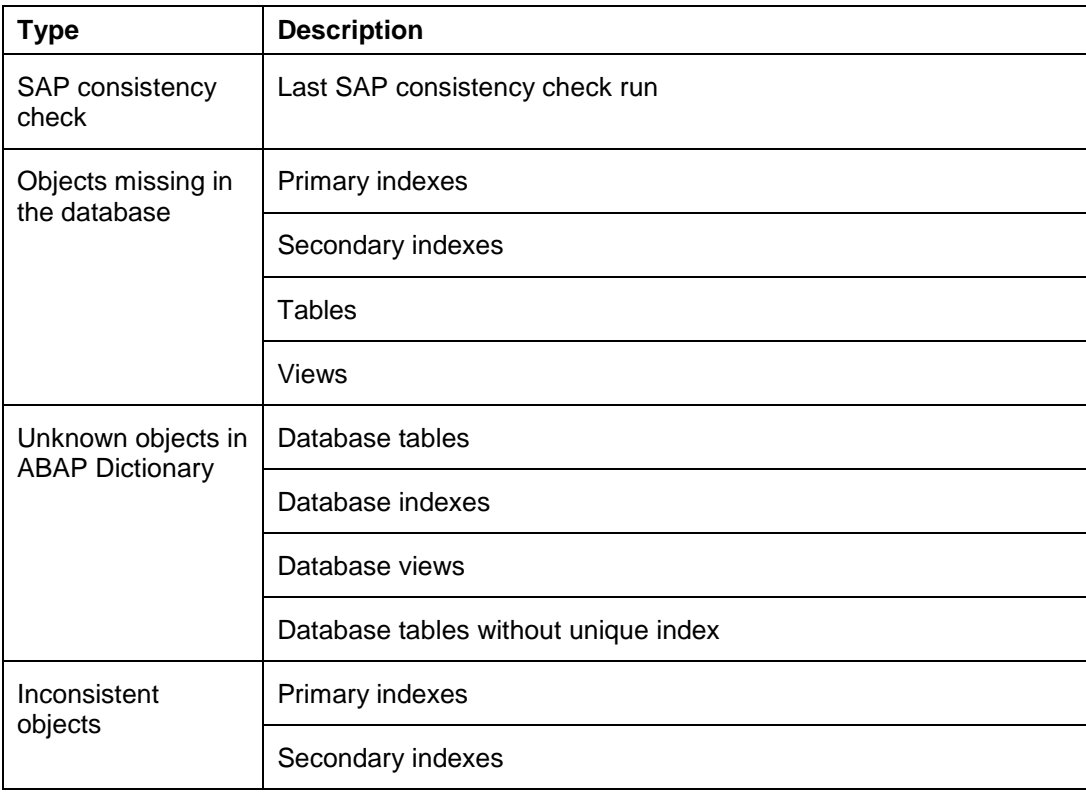

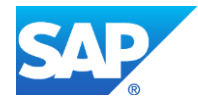

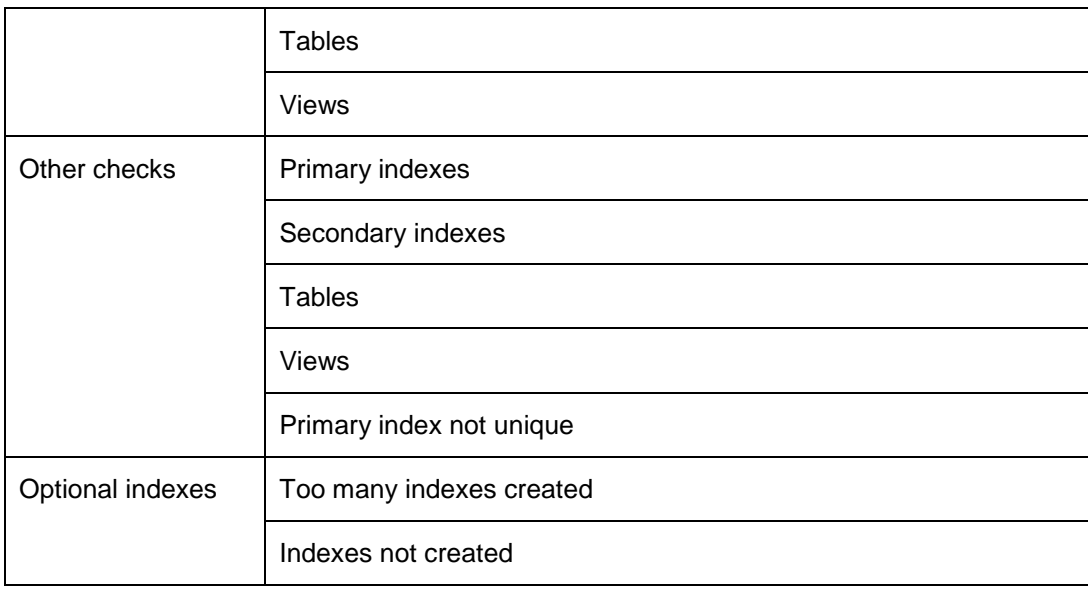

#### <span id="page-15-0"></span>*Health*

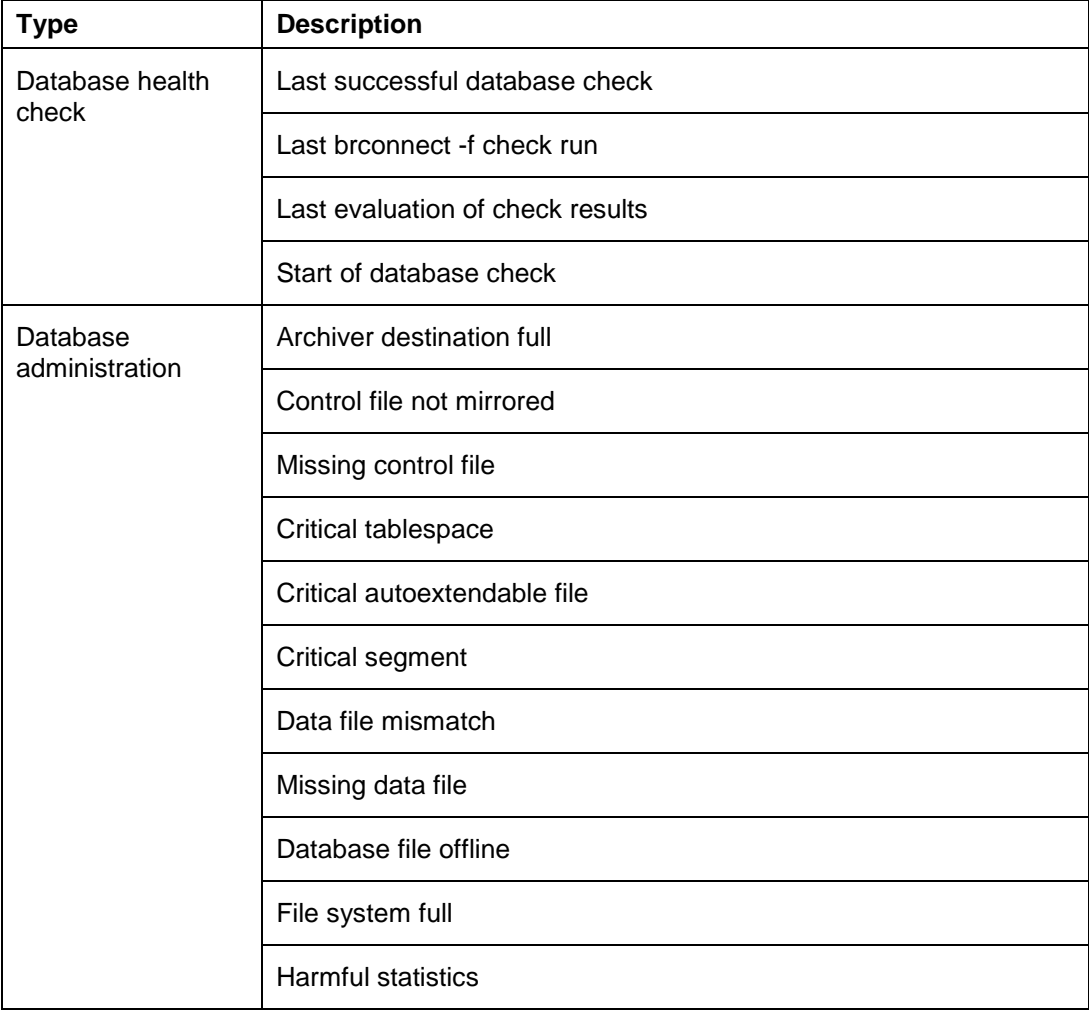

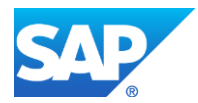

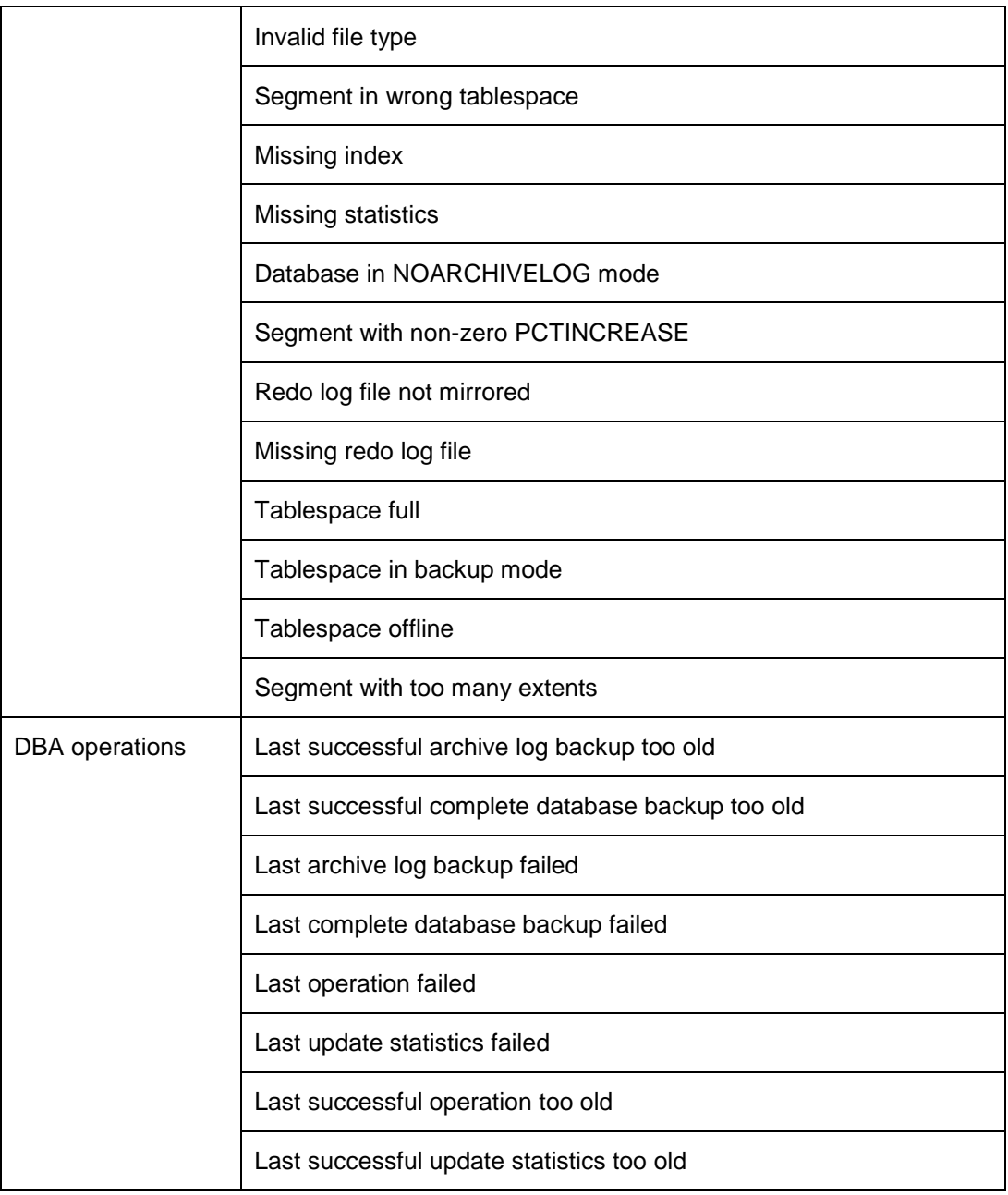

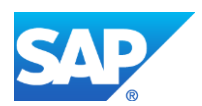

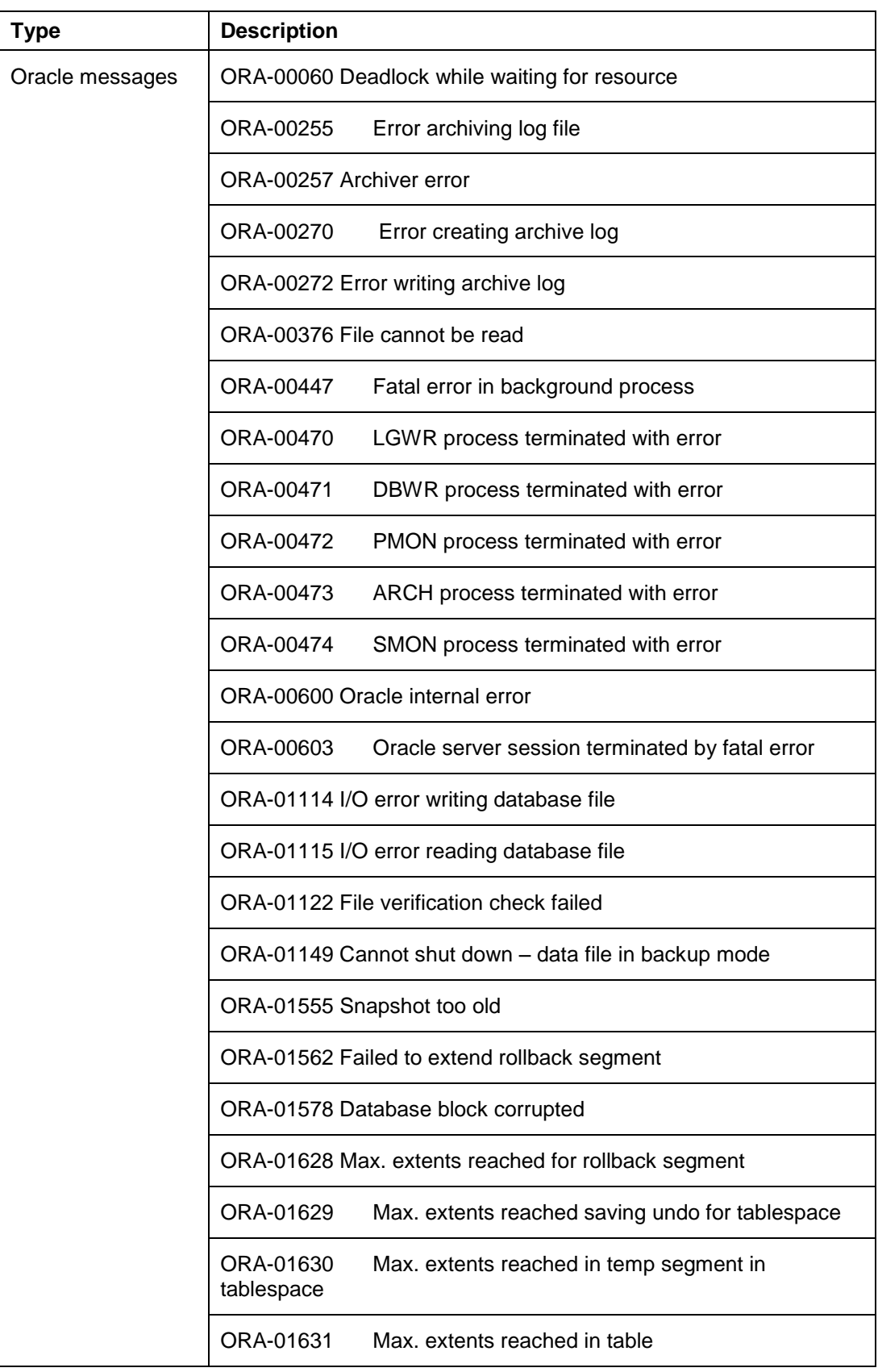

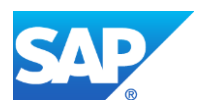

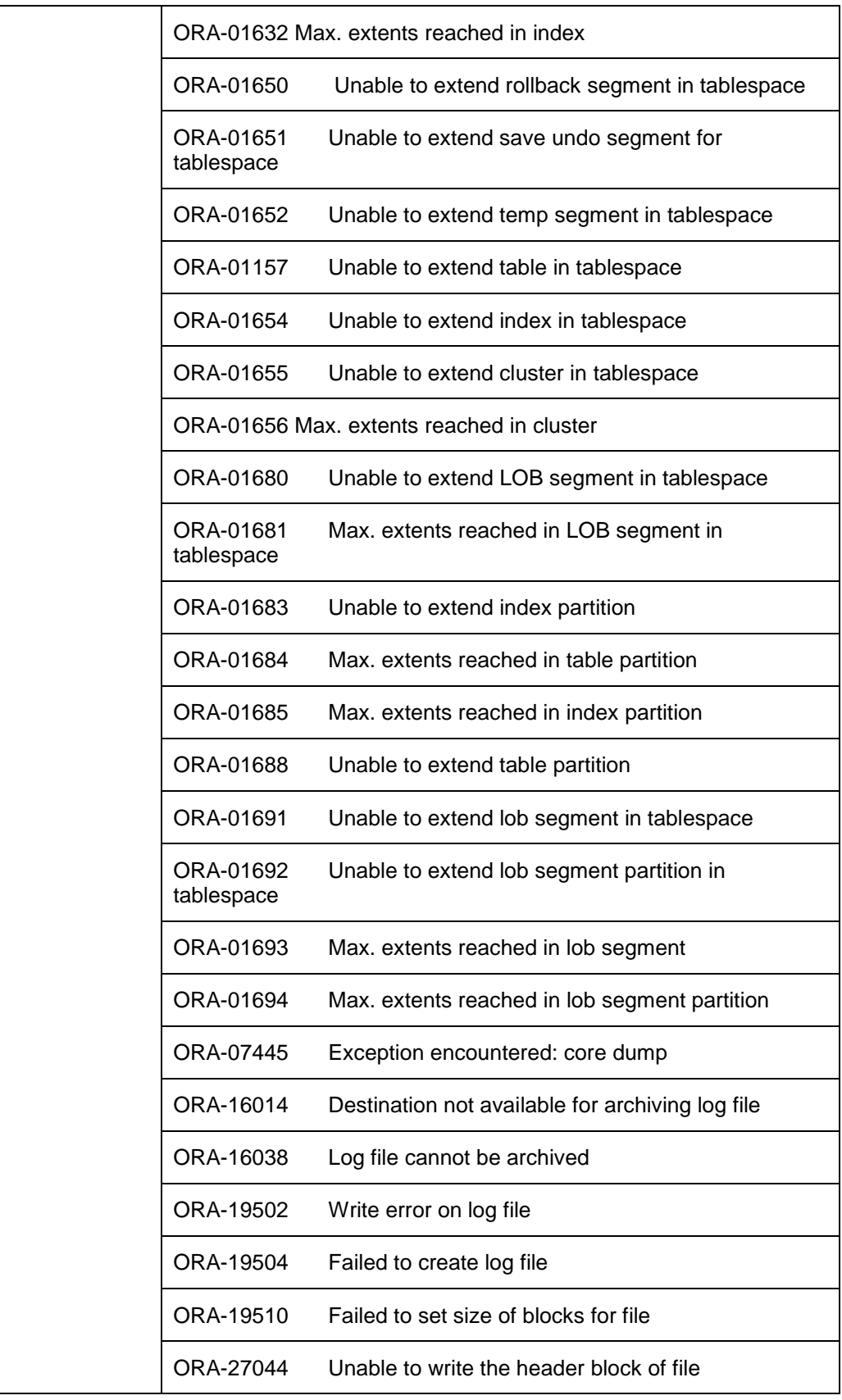

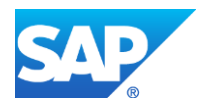

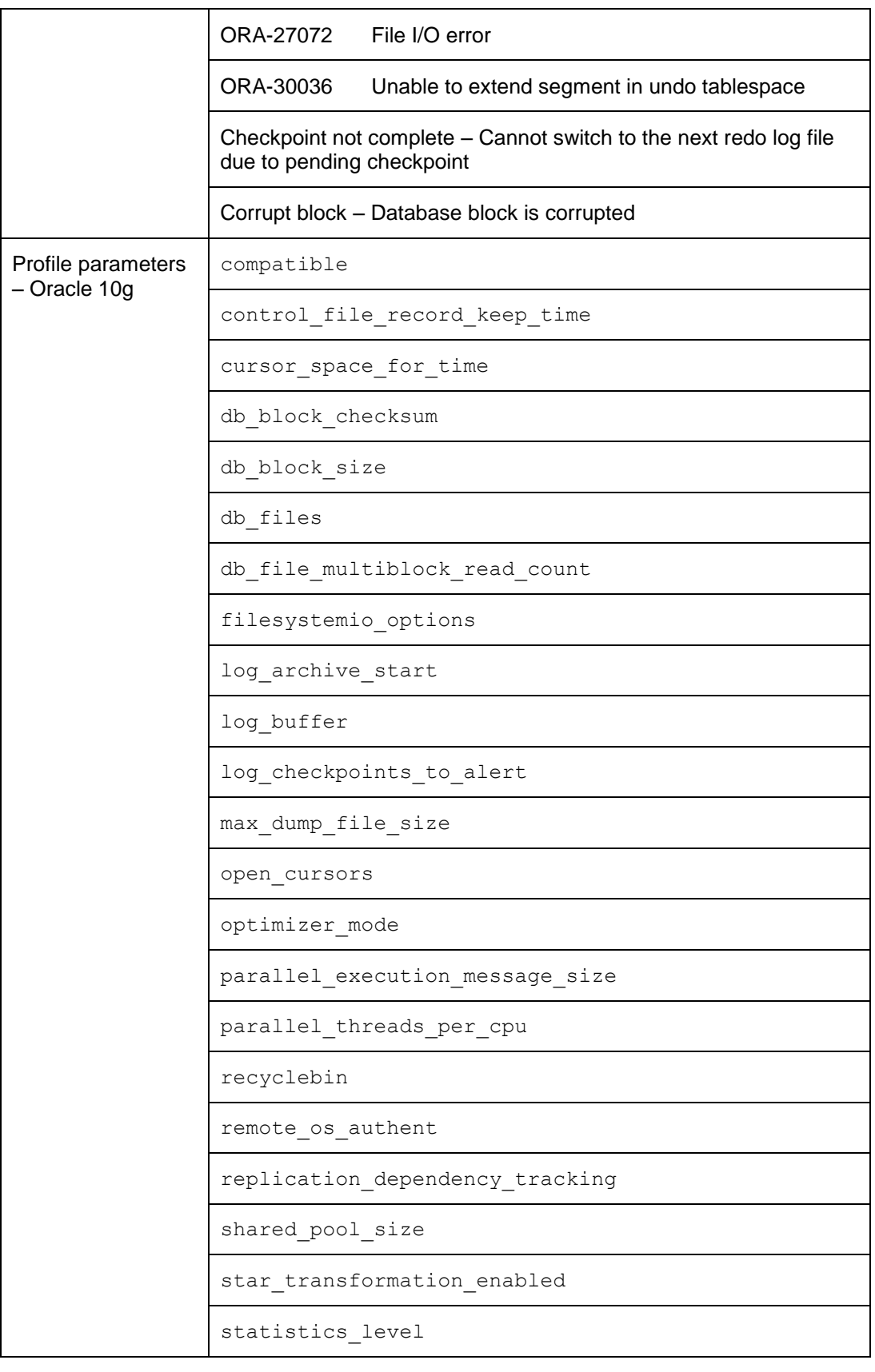

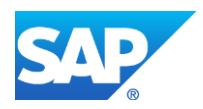

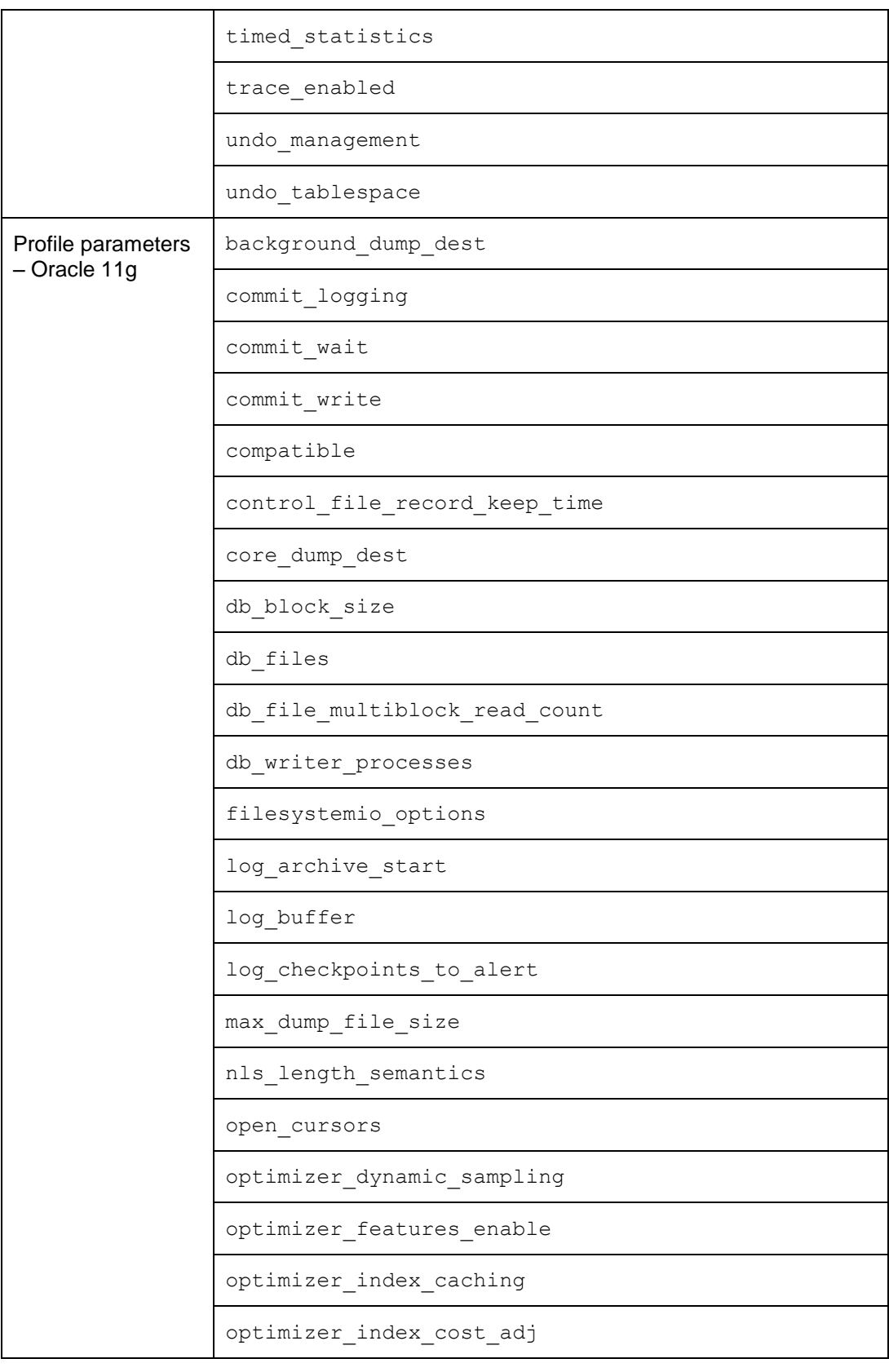

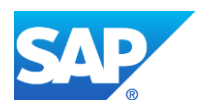

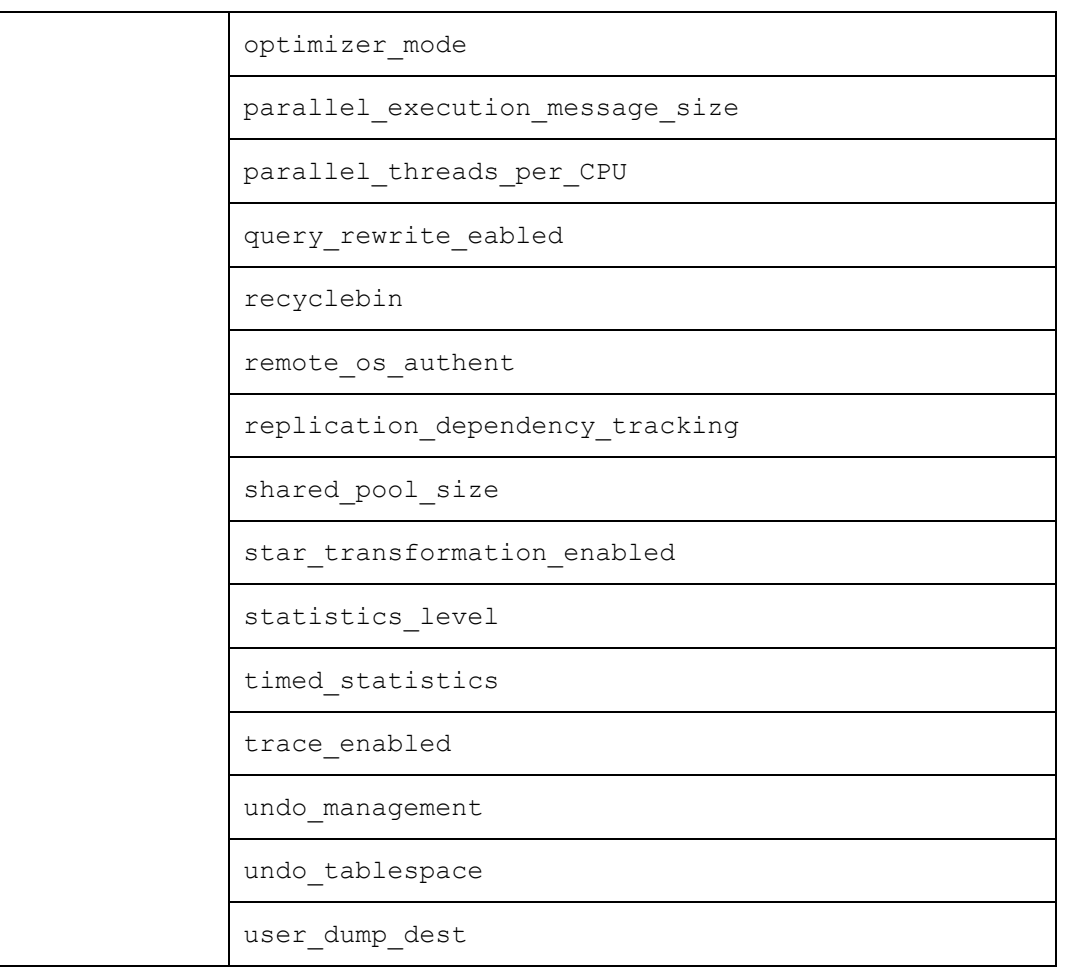

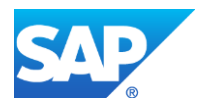

# <span id="page-22-0"></span>**CASE STUDY: ADDING A NEW CONDITION TO THE DATABASE SYSTEM CHECK**

This section shows how you can add a new condition to the database system check and then display the new check. The new condition is a database message – type ORA – but the principle is the same if you want to add a new condition of type PROF.

1. You enter the new condition in transaction DBACOCKPIT or DB17:

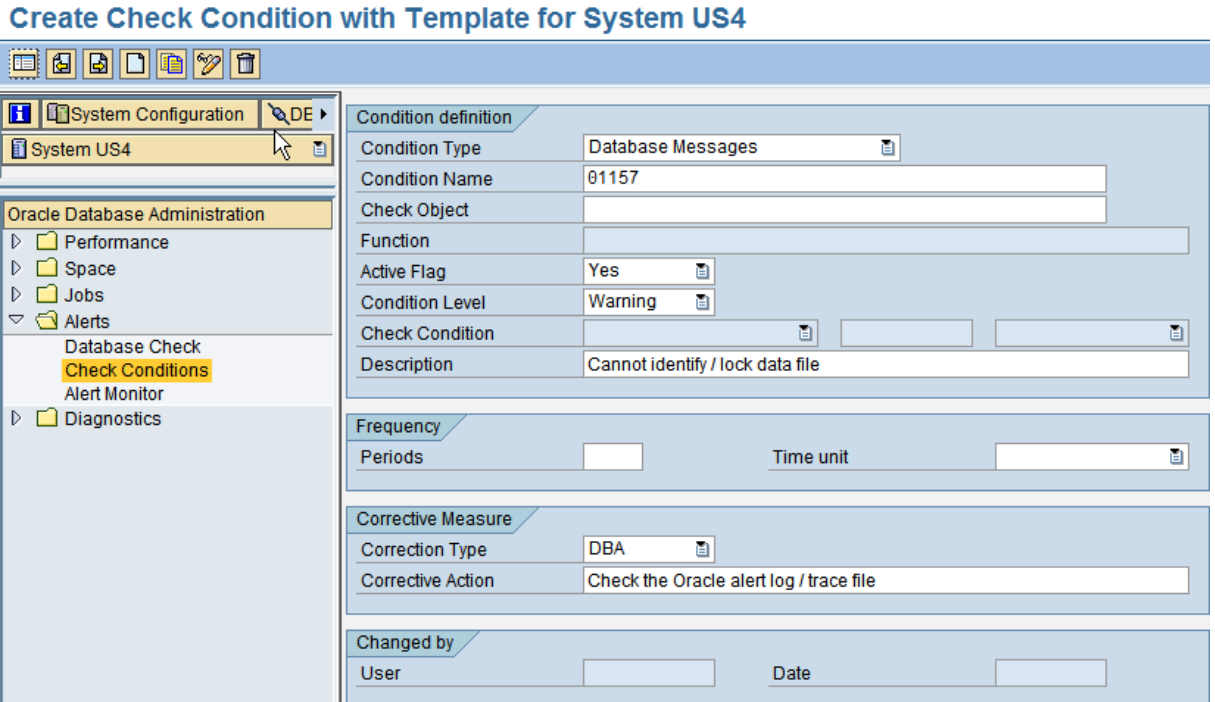

The *Condition Name* is *01157*, which generates an error with the *Cannot identify / lock data file*. The recommendation for this error is to *Check the Oracle alert log / trace file*.

- 2. Using transaction RZ20 to call up the alert monitor [page [9\]](#page-8-0), you delete and then rebuild the monitoring tree on the host running the SAP central instance:
	- a) Activate maintenance functions in *View: Current system status*.
	- b) Reset all alerts in the Oracle monitoring tree.
	- c) Delete the Oracle monitoring tree.
	- d) Run ABAP program RSDBMON0 on the main application server to rebuild the monitoring tree.
- 3. You call up the alert monitor and see the new check condition, *ORA-01157*:

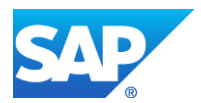

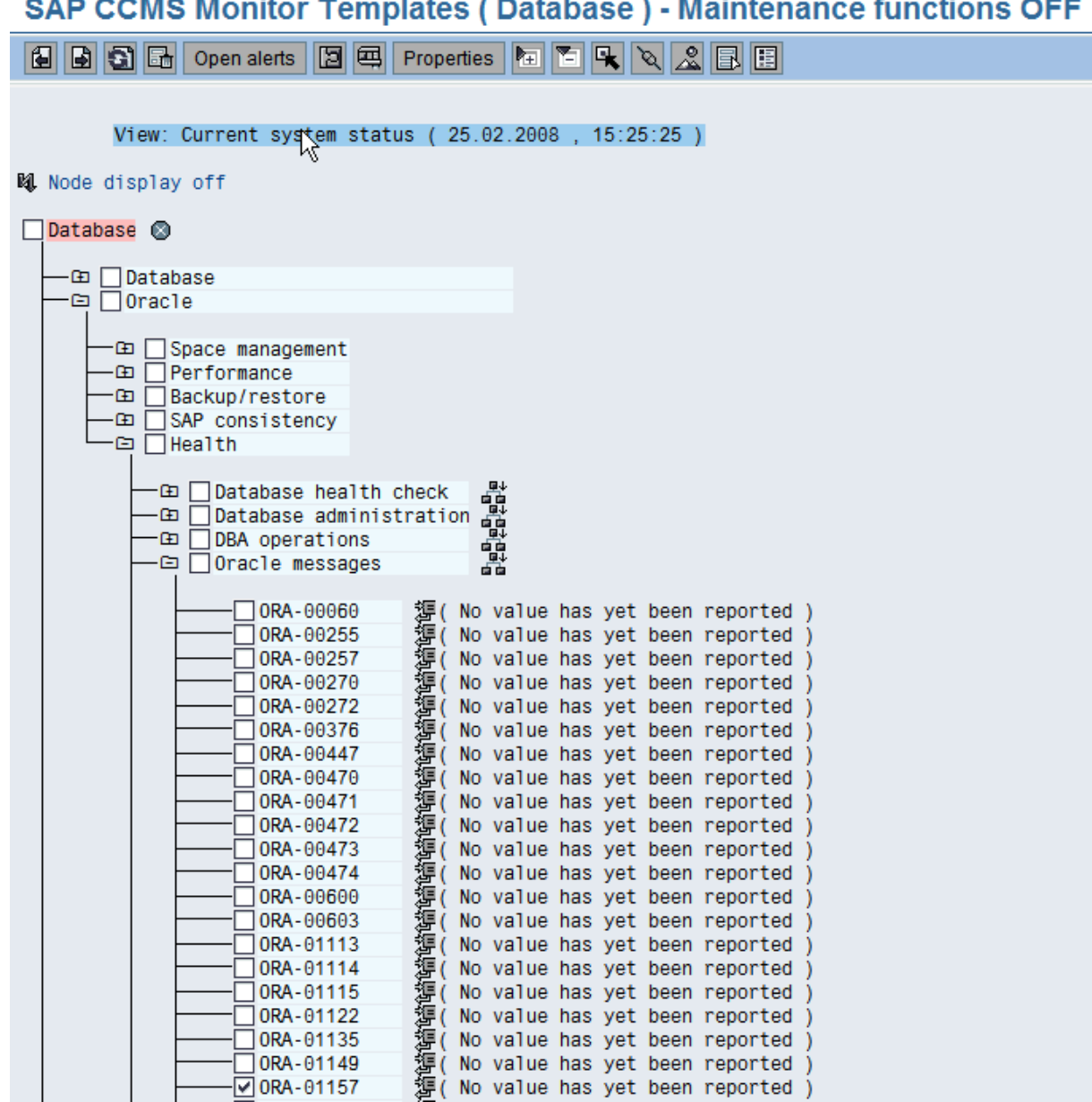

#### $\sim$   $\sim$   $\sim$   $\sim$   $\sim$   $\sim$   $\sim$ ÷. ÷.  $\sim$ ц.

4. You run a database system check in the DBA Planning Calendar [page [4\]](#page-3-0), either immediately or at the next scheduled time.

In this example, we assume that the new database check causes an alert.

5. You view the results of the database system check [page [7\]](#page-6-0) using transaction DBACOCKPIT or DB16 to see the alert raised by the new condition:

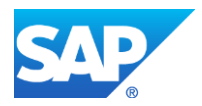

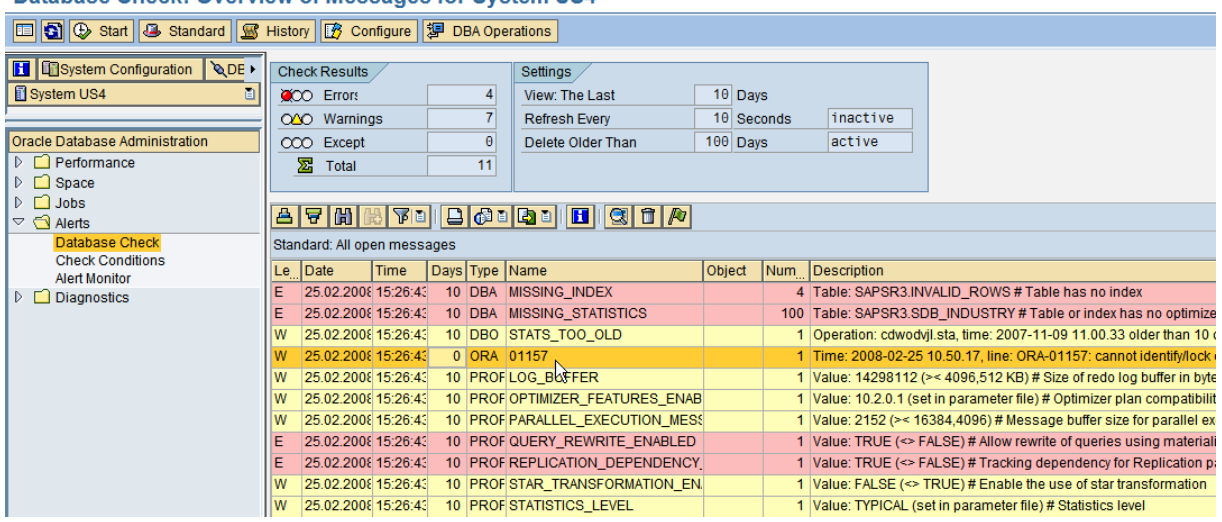

#### Database Check: Overview of Messages for System US4

The error *01157* appears in the *Name* column

- 6. You look at the detail log.
	- a) You can see the new condition *ORA-01157*:

## **BRCONNECT Detail Log for Database US4**

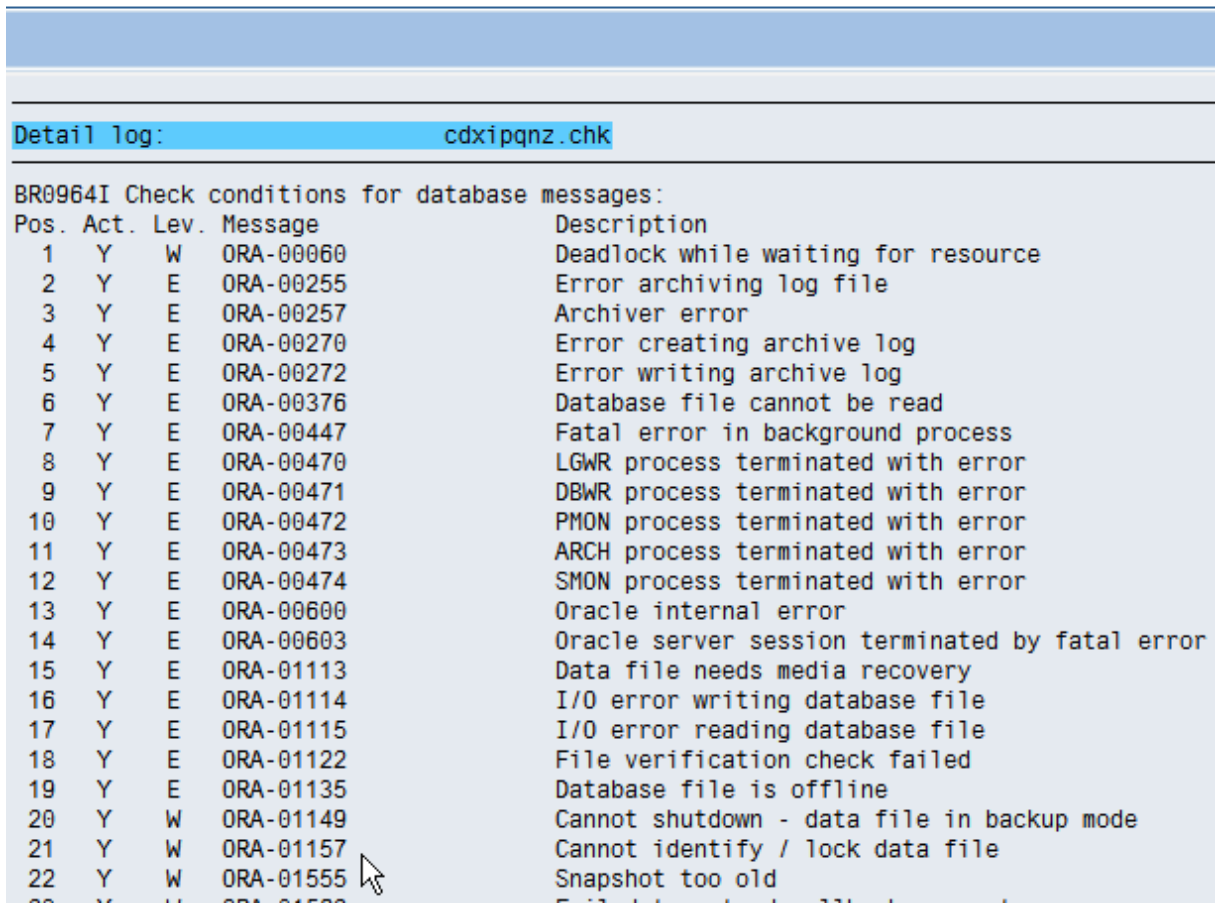

b) You can also see the alert *ORA-1157* that was raised in this example:

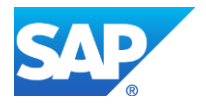

#### **BRCONNECT Detail Log for Database US4**

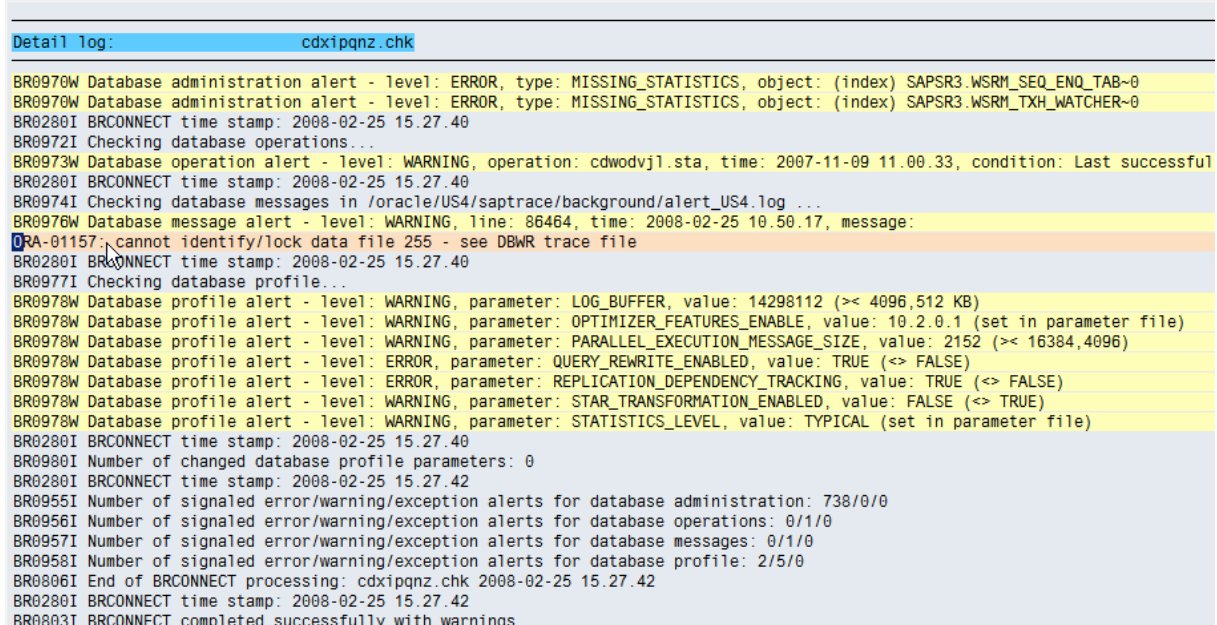

7. You can also see the alert *ORA-01157* displayed in the alert monitor, transaction RZ20 [page [9\]](#page-8-0):

SAP CCMS Monitor Templates (Database) - Maintenance functions OFF

666666

View: Current system status ( 25.02.2008 , 15:39:02 )

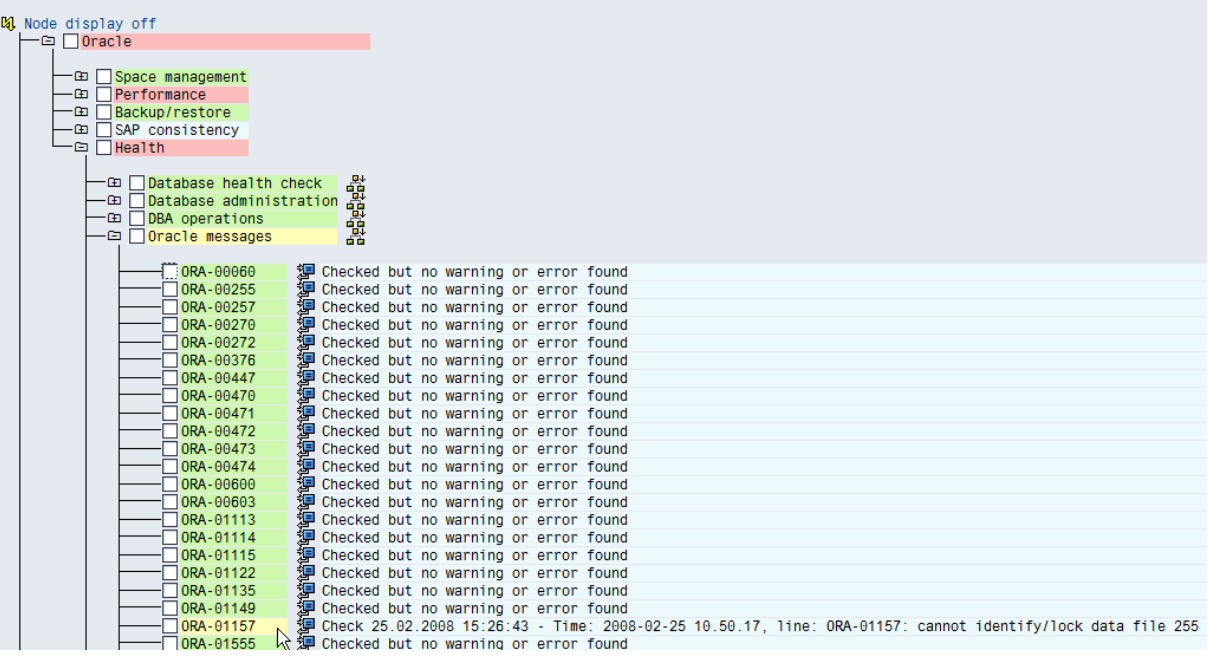

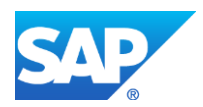

# <span id="page-26-0"></span>**BRCONNECT**

BRCONNECT checks the following types of condition:

- Database administration configuration, space management, database state, consistency
- Database operations backup and archive results, failed operations
- Critical database messages in the Oracle alert file for example, ORA-00600
- Database profile parameters in the Oracle initialization file

When it finds a critical situation, BRCONNECT writes an alert message to the detail log and to the table DBMSGORA. You can view the results with transaction DBACOCKPIT or DB16 [page [7\]](#page-6-0). Many alerts are also passed to the alert monitor [page [9\]](#page-8-0).

You can tailor the conditions to suit your own requirements [page [5\]](#page-4-0). For critical database messages or database profile parameters, you can also add new conditions.

### <span id="page-26-1"></span>**Default Conditions for Database Administration**

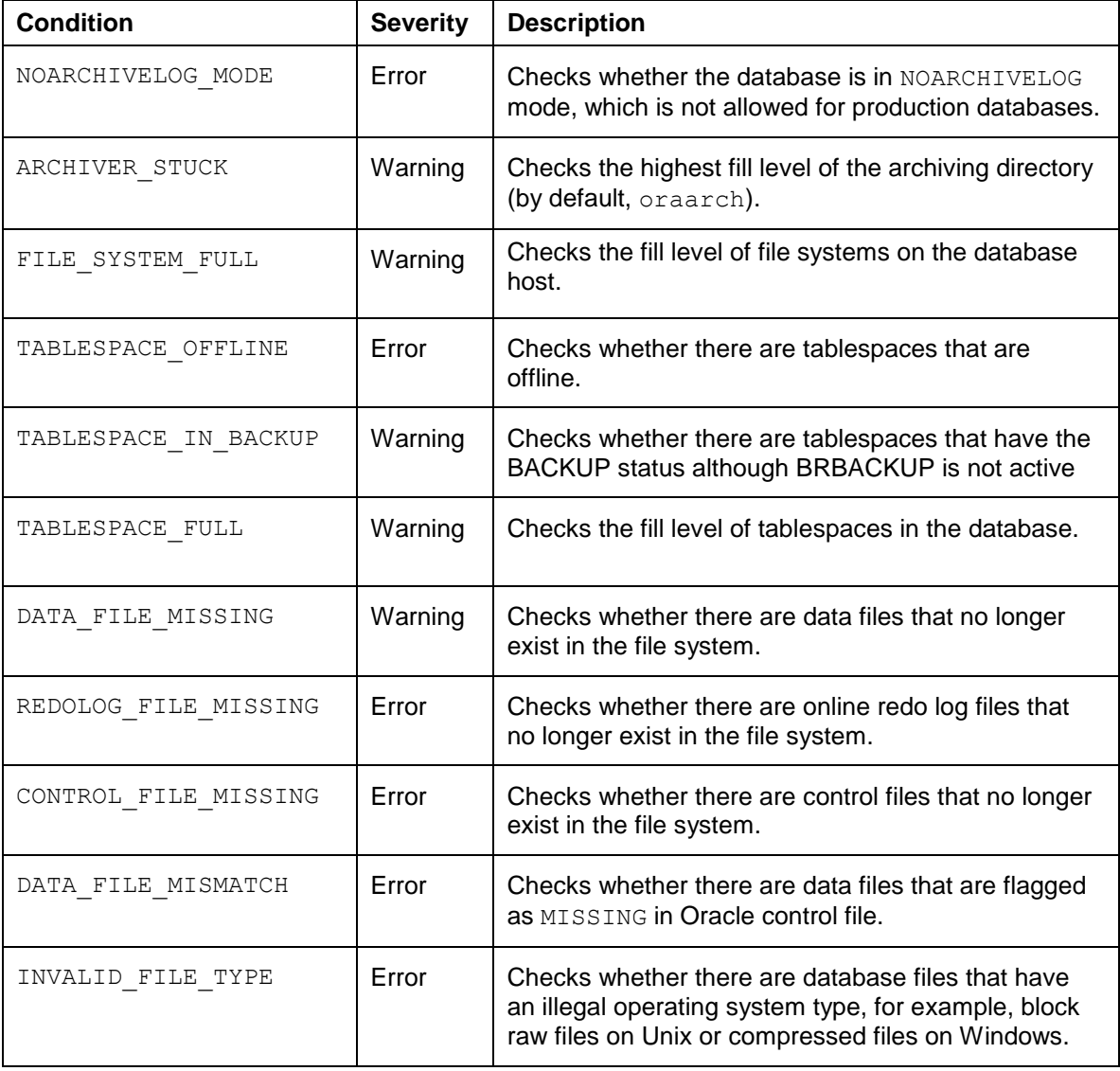

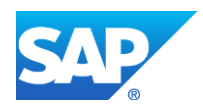

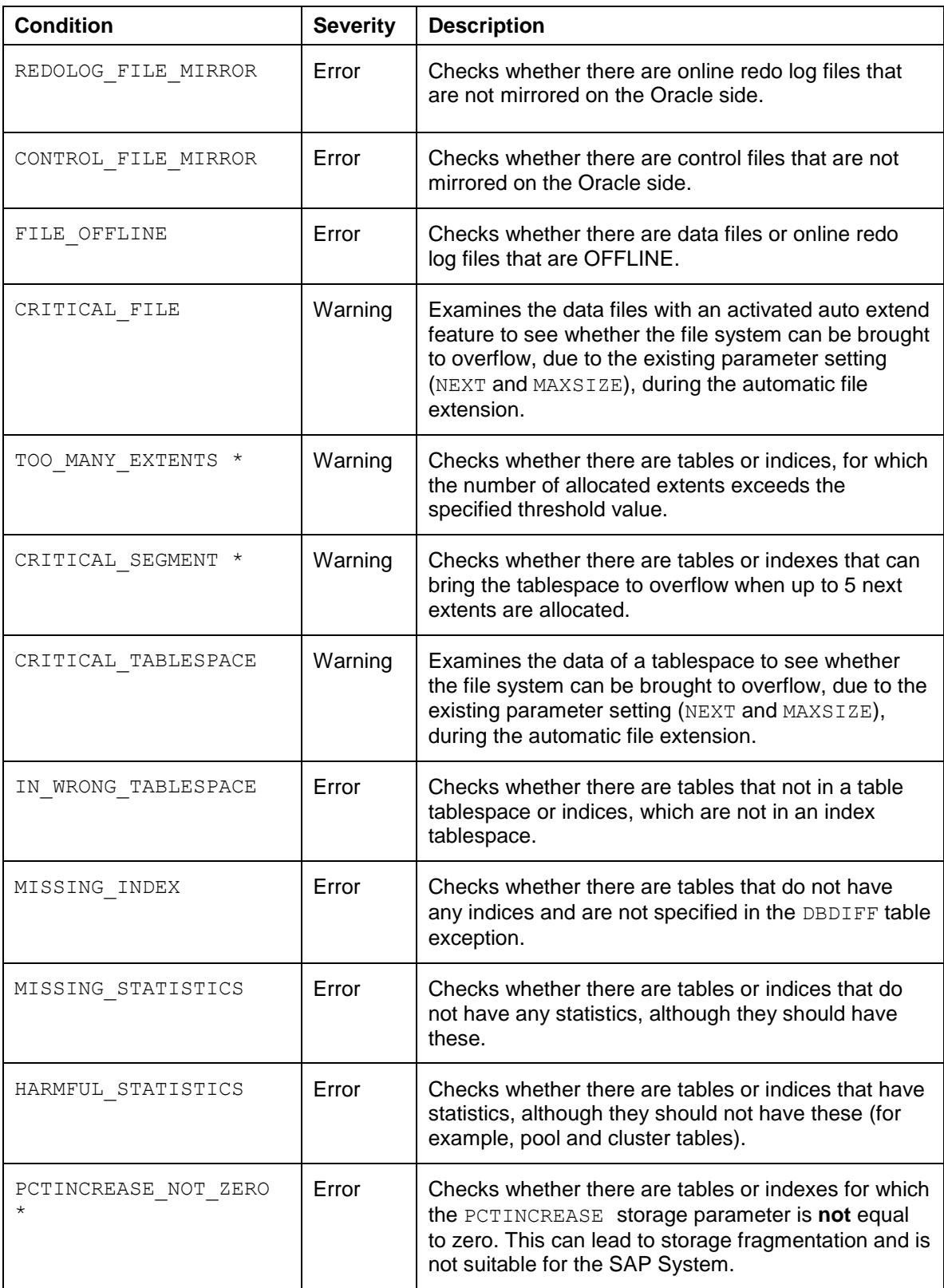

\* These conditions are only relevant for locally managed tablespaces.

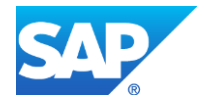

 $\bullet$ 

The above check conditions are specified in the control table DBCHECKORA.

You cannot add new check conditions but you can change some of the above checks as follows:

- You can exclude objects that is, individual tables and indexes or even complete tablespaces – from certain checks that run at table or index level. You do this by creating a new check condition with the relevant object in transaction DBCOCKPIT or DB17 [page [5\]](#page-4-0), setting its *ACTIVE FLAG* to *NO* or by specifying the object in the check\_exclude BRCONNECT profile parameter.
- You can change the threshold values for individual tables and indexes

You can change the following check conditions in this way:

TOO\_MANY\_EXTENTS, CRITICAL\_SEGMENT, IN\_WRONG\_TABLESPACE, MISSING\_INDEX, MISSING STATISTICS, HARMFUL STATISTICS, PCTINCREASE NOT ZERO

### <span id="page-28-0"></span>**Default Conditions for Database Operations**

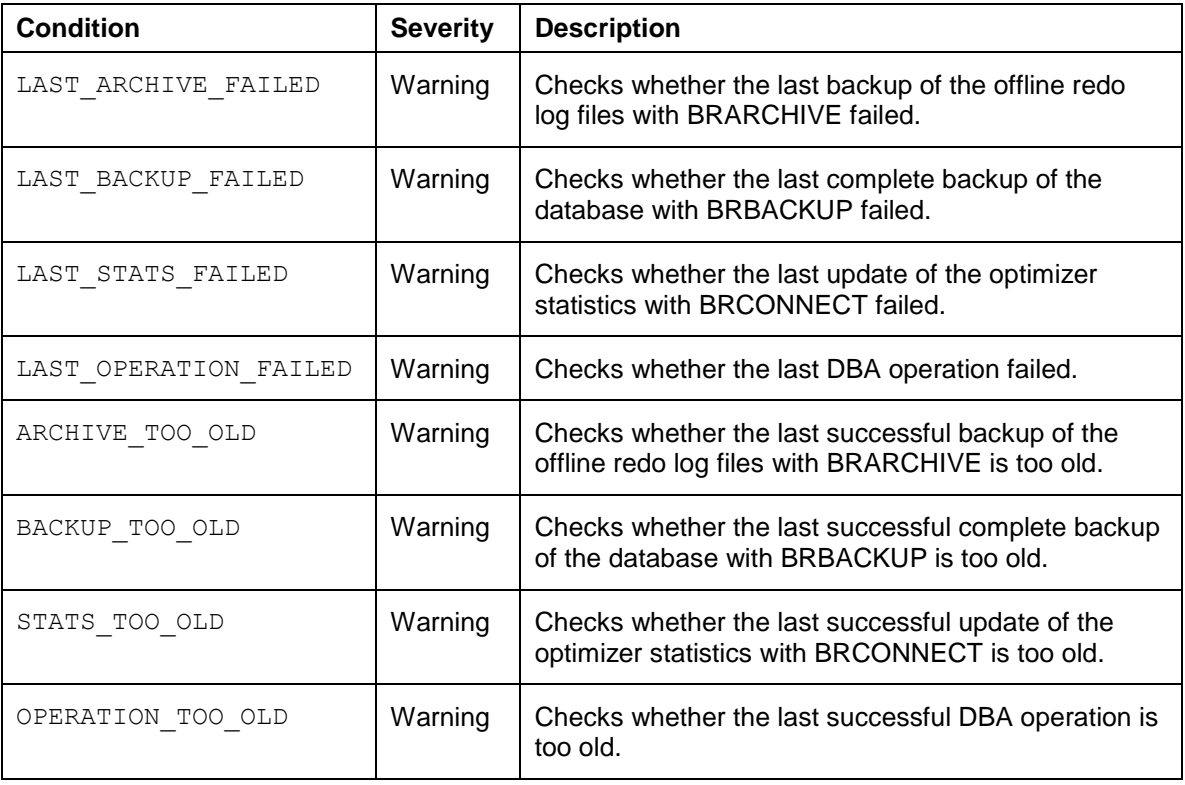

 $\bullet$ 

Since the test conditions for database operations are programmed in a specific way in BRCONNECT (known as built-in test conditions), no new check conditions can be added to the DBCHECKORA table. However, this is generally not necessary because other operations can be monitored by the LAST\_OPERATION\_FAILED and OPERATION\_TOO\_OLD check conditions, or by specifying function IDs in the PARAM field.

### <span id="page-28-1"></span>**Critical Database Messages in the Oracle Alert File**

See "Oracle Messages" in the table ["Health"](#page-15-0) [Page [16\]](#page-15-0).

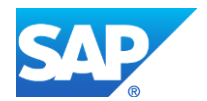

# $\bullet$

You can enter any Oracle error code or error text as a condition name for this condition type. BRCONNECT searches the Oracle Alert log for corresponding Oracle error messages and might then generate alert messages.

### <span id="page-29-0"></span>**BRCONNECT Default Conditions for Database Profile Parameters**

These test conditions check the values of Oracle parameters. The standard test conditions for the database profile correspond to the current SAP recommendations described in **SAP Note [830576](http://service.sap.com/sap/support/notes/830576)** for Oracle 10g and in **SAP Note [1431798](http://service.sap.com/sap/support/notes/1431798)**.

 $\bullet$ 

You can easily adjust the test conditions for the database profile parameters, depending on the changed recommendations and for new Oracle releases.

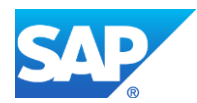

# <span id="page-30-0"></span>**ADDITIONAL DOCUMENTATION**

### <span id="page-30-1"></span>**SAP Library**

You can find more information on Oracle database administration and the contents of this document in the SAP Library as follows:

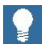

All paths refer to SAP NetWeaver 7.3.

- 1. Call up the SAP Help Portal at **[help.sap.com/nw73](http://help.sap.com/nw73)** *Application Help SAP Library: English*.
- 2. Choose *SAP NetWeaver Library: Function-Oriented View Database Administration Database Administration for Oracle*.
- 3. Choose one of the following:
	- o *SAP Database Guide: Oracle*
	- o *CCMS: Oracle*

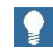

You can also find these plus selected extracts from the SAP Library at:

**[www.sdn.sap.com/irj/sdn/ora](http://www.sdn.sap.com/irj/sdn/ora)** *SAP on Oracle Knowledge Center SAP Documentation in Help Portal*

### <span id="page-30-2"></span>**SAP Notes**

You can find more information on the contents of this document in the following SAP Notes:

- **[483856](http://service.sap.com/sap/support/notes/483856)** Description of the Alerts for Oracle Database Monitoring
- **[426781](http://service.sap.com/sap/support/notes/426781)** Corrections in the Oracle Database Monitoring
- **[483659](http://service.sap.com/sap/support/notes/483659)** BRCONNECT Support for Oracle Monitoring in RZ20

You can find SAP Notes at:

**[service.sap.com/notes](http://service.sap.com/notes)**

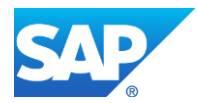

© Copyright 2021 SAP AG. All rights reserved

No part of this publication may be reproduced or transmitted in any form or for any purpose without the express permission of SAP AG. The information contained herein may be changed without prior notice.

Some software products marketed by SAP AG and its distributors contain proprietary software components of other software vendors.

Microsoft, Windows, Excel, Outlook, PowerPoint, Silverlight, and Visual Studio are registered trademarks of Microsoft Corporation.

IBM, DB2, DB2 Universal Database, System i, System i5, System p, System p5, System x, System z, System z10, z10, z/VM, z/OS, OS/390, zEnterprise, PowerVM, Power Architecture, Power Systems, POWER7, POWER6+, POWER6, POWER, PowerHA, pureScale, PowerPC, BladeCenter, System Storage, Storwize, XIV, GPFS, HACMP, RETAIN, DB2 Connect, RACF, Redbooks, OS/2, AIX, Intelligent Miner, WebSphere, Tivoli, Informix, and Smarter Planet are trademarks or registered trademarks of IBM Corporation.

Linux is the registered trademark of Linus Torvalds in the United States and other countries.

Adobe, the Adobe logo, Acrobat, PostScript, and Reader are trademarks or registered trademarks of Adobe Systems Incorporated in the United States and other countries.

Oracle and Java are registered trademarks of Oracle and its affiliates.

UNIX, X/Open, OSF/1, and Motif are registered trademarks of the Open Group.

Citrix, ICA, Program Neighborhood, MetaFrame, WinFrame, VideoFrame, and MultiWin are trademarks or registered trademarks of Citrix Systems Inc.

HTML, XML, XHTML, and W3C are trademarks or registered trademarks of W3C®, World Wide Web Consortium, Massachusetts Institute of Technology.

Apple, App Store, iBooks, iPad, iPhone, iPhoto, iPod, iTunes, Multi-Touch, Objective-C, Retina, Safari, Siri, and Xcode are trademarks or registered trademarks of Apple Inc.

IOS is a registered trademark of Cisco Systems Inc.

RIM, BlackBerry, BBM, BlackBerry Curve, BlackBerry Bold, BlackBerry Pearl, BlackBerry Torch, BlackBerry Storm, BlackBerry Storm2, BlackBerry PlayBook, and BlackBerry App World are trademarks or registered trademarks of Research in Motion Limited.

Google App Engine, Google Apps, Google Checkout, Google Data API, Google Maps, Google Mobile Ads, Google Mobile Updater, Google Mobile, Google Store, Google Sync, Google Updater, Google Voice, Google Mail, Gmail, YouTube, Dalvik and Android are trademarks or registered trademarks of Google Inc.

INTERMEC is a registered trademark of Intermec Technologies Corporation.

Wi-Fi is a registered trademark of Wi-Fi Alliance.

Bluetooth is a registered trademark of Bluetooth SIG Inc.

Motorola is a registered trademark of Motorola Trademark Holdings LLC.

Computop is a registered trademark of Computop Wirtschaftsinformatik GmbH.

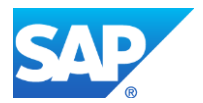